# Immer für Sie da

www.philips.com/support Hier können Sie Ihr Produkt registrieren und Unterstützung erhalten:

HTB5260G

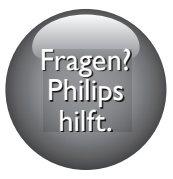

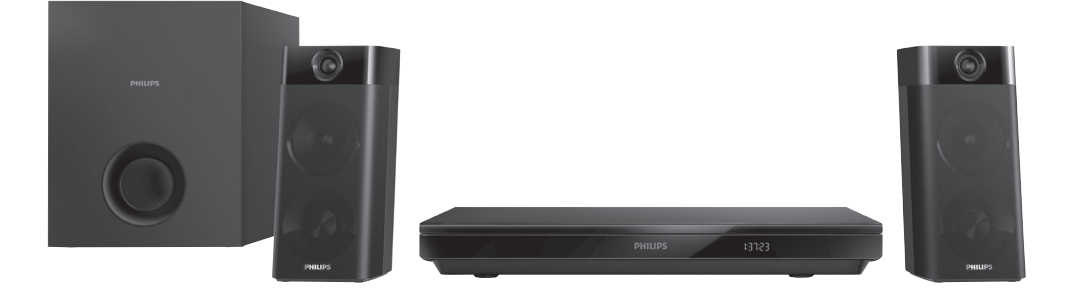

# Benutzerhandbuch

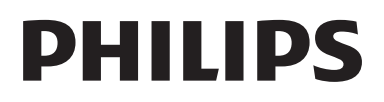

# Inhaltsangabe

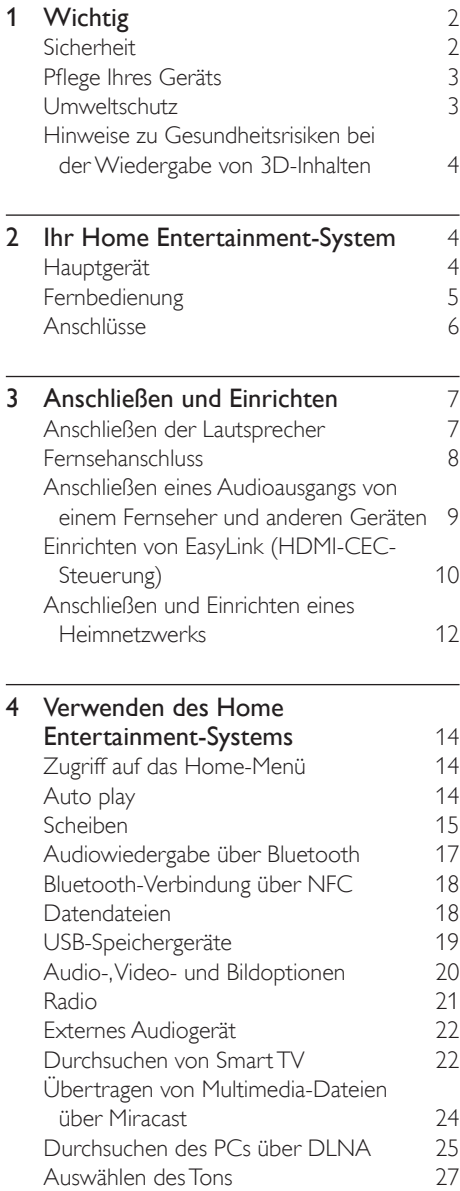

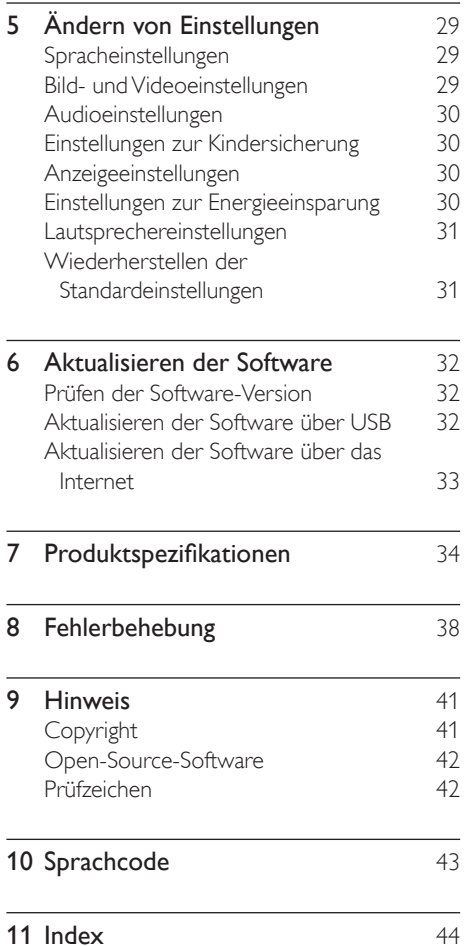

# <span id="page-3-0"></span>**Wichtig**

Lesen Sie alle Anweisungen gründlich durch, bevor Sie Ihr Gerät verwenden. Wenn Sie sich bei der Verwendung nicht an die folgenden Hinweise halten, erlischt Ihre Garantie.

# **Sicherheit**

#### Risiko von Stromschlägen und Brandgefahr!

- Setzen Sie das Gerät sowie das Zubehör weder Regen noch Wasser aus. Platzieren Sie niemals Behälter mit Flüssigkeiten wie Vasen in der Nähe des Geräts. Wenn das Gerät außen oder innen mit Flüssigkeit in Kontakt kommt, ziehen Sie sofort den Netzstecker. Kontaktieren Sie das Philips Kundendienstzentrum, um das Gerät vor der erneuten Nutzung überprüfen zu lassen.
- Setzen Sie das Gerät sowie das Zubehör nie offenem Feuer oder anderen Wärmequellen (z. B. direktem Sonnenlicht) aus.
- Führen Sie keine Gegenstände in die Lüftungsschlitze oder andere Öffnungen des Produkts ein.
- Wenn der Netzstecker bzw. Gerätestecker als Trennvorrichtung verwendet wird, muss die Trennvorrichtung frei zugänglich bleiben.
- Batterien (Akkus bzw. integrierte Akkus) sollten nicht starker Wärme durch Sonnenlicht, Feuer etc. ausgesetzt werden.
- Trennen Sie das Gerät vor Gewittern vom Netzanschluss.
- Ziehen Sie immer am Stecker, um das Stromkabel vom Netzanschluss zu trennen, niemals am Kabel.

#### Kurzschluss- und Feuergefahr!

• Stellen Sie vor dem Verbinden des Geräts mit dem Stromnetz sicher, dass die Netzspannung mit dem auf der Rückseite oder Unterseite des Geräts aufgedruckten Wert übereinstimmt. Verbinden Sie das Gerät nicht mit dem Netzanschluss, falls

die Spannung nicht mit diesem Wert übereinstimmt.

#### Verletzungsgefahr und Beschädigungsgefahr für das Home Entertainment-System!

- Für Produkte, die an der Wand montiert werden können, verwenden Sie nur die mitgelieferte Wandhalterung. Bringen Sie die Wandhalterung an einer Wand an, die das Gesamtgewicht des Produkts und der Wandhalterung tragen kann. Koninklijke Philips N.V. haftet nicht für eine unsachgemäße Wandmontage, die Unfälle, Verletzungen oder Sachschäden zur Folge hat.
- Verwenden Sie zum Aufstellen der Lautsprecher mit Standfuß nur die im Lieferumfang enthaltenen Standfüße. Befestigen Sie den Standfuß fest am Lautsprecher. Stellen Sie den montierten Standfuß auf eine flache, ebene Oberfläche, die für das gesamte Gewicht von Lautsprecher und Standfuß geeignet ist.
- Platzieren Sie das Gerät niemals auf Netzkabeln oder anderen elektrischen Geräten.
- Wenn das Gerät bei Temperaturen unter 5 °C transportiert wird, packen Sie es aus, und warten Sie, bis es Zimmertemperatur erreicht hat, bevor Sie es mit dem Netzanschluss verbinden.
- Sichtbare und unsichtbare Laserstrahlen, wenn geöffnet. Strahlenkontakt vermeiden.
- Berühren Sie niemals die optische Linse im Innern des Disc-Fachs.
- Teile dieses Produkts können aus Glas sein. Seien Sie vorsichtig, um Verletzung und Beschädigungen zu vermeiden.

#### Risiko der Überhitzung!

• Stellen Sie dieses Gerät nicht in einem geschlossenen Bereich auf. Das Gerät benötigt an allen Seiten einen Lüftungsabstand von mindestens 10 cm. Stellen Sie sicher, dass keine Vorhänge und anderen Gegenstände die Lüftungsschlitze des Geräts abdecken.

#### <span id="page-4-0"></span>Kontamination möglich!

- Verwenden Sie niemals zugleich alte und neue Batterien oder Batterien unterschiedlichen Typs (z. B. Zink-Kohleund Alkali-Batterien).
- Es besteht Explosionsgefahr, wenn Batterien nicht ordnungsgemäß eingesetzt werden. Ersetzen Sie die Batterien nur durch Batterien desselben bzw. eines gleichwertigen Typs.
- Nehmen Sie die Batterien heraus, wenn sie leer sind oder wenn die Fernbedienung längere Zeit nicht verwendet wird.
- Batterien enthalten chemische Substanzen und müssen ordnungsgemäß entsorgt werden.

#### Gefahr des Verschluckens von Batterien!

- Das Produkt bzw. die Fernbedienung kann eine münz-/knopfähnliche Batterie enthalten, die verschluckt werden könnte. Bewahren Sie die Batterie jederzeit außerhalb der Reichweite von Kindern auf! Wenn die Batterie verschluckt wird, kann dies zu ernsthaften Verletzungen oder zum Tod führen. Innerhalb von zwei Stunden nach dem Verschlucken können schwere innere Entzündungen auftreten.
- Wenn Sie glauben, dass eine Batterie verschluckt wurde oder anderweitig in den Körper gelangt ist, konsultieren Sie umgehend einen Arzt.
- Wenn Sie die Batterien austauschen, bewahren Sie alle neuen und gebrauchten Batterien außerhalb der Reichweite von Kindern auf. Vergewissern Sie sich, dass das Batteriefach vollständig geschlossen ist, nachdem Sie die Batterie ausgetauscht haben.
- Wenn das Batteriefach nicht vollständig geschlossen werden kann, verwenden Sie das Produkt nicht mehr. Bewahren Sie es außerhalb der Reichweite von Kindern auf, und wenden Sie sich an den Hersteller.

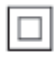

Gerät der GERÄTEKLASSE II mit doppelter Isolierung und ohne Schutzleiter.

# Pflege Ihres Geräts

- Legen Sie keine anderen Gegenstände außer Discs in das Disc-Fach.
- Legen Sie keine verbogenen Discs oder Discs mit Rissen in das Disc-Fach.
- Wenn Sie das Gerät über längere Zeit nicht verwenden, nehmen Sie die Discs aus dem Disc-Fach.
- Reinigen Sie das Gerät nur mit einem Mikrofasertuch.

## <span id="page-4-1"></span>Umweltschutz

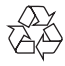

Ihr Gerät wurde unter Verwendung hochwertiger Materialien und Komponenten entwickelt und hergestellt, die recycelt und wiederverwendet werden können.

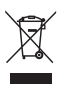

Befindet sich dieses Symbol (durchgestrichene Abfalltonne auf Rädern) auf dem Gerät, bedeutet dies, dass für dieses Gerät die Europäische Richtlinie 2002/96/EG gilt. Informieren Sie sich über die örtlichen Bestimmungen zur getrennten Sammlung elektrischer und elektronischer Geräte. Richten Sie sich nach den örtlichen Bestimmungen und entsorgen Sie Altgeräte nicht über Ihren Hausmüll.

Durch die korrekte Entsorgung Ihrer Altgeräte werden Umwelt und Menschen vor möglichen negativen Folgen geschützt.

<span id="page-5-0"></span>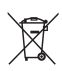

Ihr Produkt enthält Batterien, die der Europäischen Richtlinie 2006/66/EG unterliegen. Diese dürfen nicht mit dem normalen Hausmüll entsorgt werden.

Bitte informieren Sie sich über die örtlichen Bestimmungen zur gesonderten Entsorgung von Batterien, da durch die korrekte Entsorgung Umwelt und Menschen vor möglichen negativen Folgen geschützt werden.

## <span id="page-5-1"></span>Hinweise zu Gesundheitsrisiken bei der Wiedergabe von 3D-Inhalten

- Falls Sie oder ein Familienmitglied unter Epilepsie oder photosensitiver Epilepsie leiden, sollten Sie sich an einen Arzt wenden, bevor Sie sich blinkenden Lichtquellen, schnellen Bildfolgen oder 3D-Bildern aussetzen.
- Zur Vermeidung von Beschwerden, wie zum Beispiel Benommenheit, Kopfschmerzen oder Desorientierung, sollten Sie sich der Wiedergabe von 3D-Bildern nicht über längere Zeit hinweg aussetzen. Wenn Beschwerden auftreten, stoppen Sie die Wiedergabe von 3D-Bildern, und nehmen Sie erst dann eine evtl. gefährliche Aktivität auf (z. B. Autofahren), nachdem Ihre Symptome verschwunden sind. Bei fortdauernden Symptomen sollten Sie die Wiedergabe von 3D-Bildern nicht fortsetzen, sondern zunächst einen Arzt konsultieren.
- Eltern sollten ihre Kinder während der Wiedergabe von 3D-Bildern beobachten und sicherstellen, dass keine der oben aufgeführten Beschwerden auftreten. Die Wiedergabe von 3D-Bildern wird für Kinder unter 6 Jahren nicht empfohlen, da ihr Visualisierungssystem noch nicht völlig entwickelt ist.

# 2 Ihr Home Entertainment-System

Herzlichen Glückwunsch zu Ihrem Kauf und willkommen bei Philips! Um die Unterstützung von Philips optimal nutzen zu können (z. B. Benachrichtigungen für Softwareaktualisierungen), registrieren Sie Ihr Produkt bitte unter www.philips.com/welcome.

# <span id="page-5-2"></span>Hauptgerät

In diesem Abschnitt wird das Hauptgerät im Überblick dargestellt.

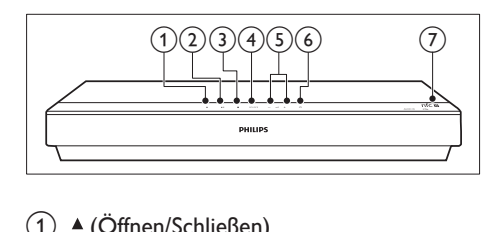

- $(1)$   $\triangle$  (Öffnen/Schließen) Öffnen oder Schließen des Disc-Fachs
- $(2)$  **DII** (Wiedergabe/Pause) Starten, Anhalten, Fortsetzen der Wiedergabe.
- $\left(3\right)$  (Stopp)

Stoppen der Wiedergabe.

a source

Auswählen einer Audio-, Video- oder Radioquelle bzw. des Bluetooth-Modus für das Home Entertainment-System

 $(5)$   $\triangle$  +/- (Lautstärke)

Erhöhen oder Verringern der Lautstärke.

### $(6)$   $\circ$  (Standby-Ein)

Einschalten des Home Entertainment-Systems bzw. Umschalten auf Standby.

#### <span id="page-6-0"></span> $(7)$  NFC-Tag

Tippen auf den Tag mit dem NFC-fähigen Gerät zur Bluetooth-Verbindung

# <span id="page-6-1"></span>Fernbedienung

In diesem Abschnitt wird die Fernbedienung im Überblick dargestellt.

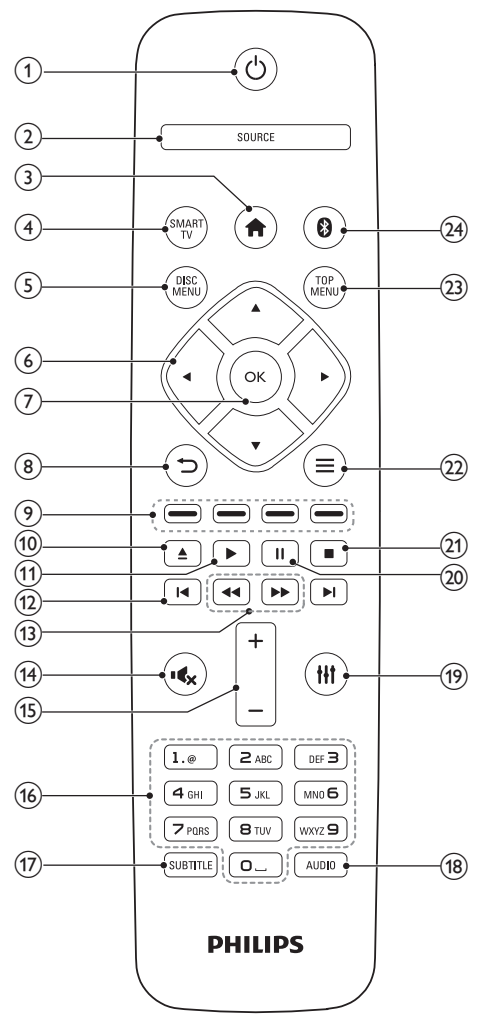

 $(1)$   $\circ$  (Standby-Ein)

• Einschalten des Home Entertainment-Systems bzw. Umschalten auf Standby. • Wenn EasyLink aktiviert ist, werden durch Gedrückthalten der Taste über einen Zeitraum von mindestens 3 Sekunden alle HDMI-CECkompatiblen Geräte in den Standby-Modus versetzt.

## $(2)$  SOURCE

Wählen Sie eine Quelle für das Home Entertainment-System aus: Radio/HDMI ARC/AUX/OPTICAL/COAXIAL/AUDIO IN

## $\left(3\right)$   $\bigoplus$  (Home)

Zugriff auf das Home-Menü.

(4) SMART TV Zugreifen auf Online-Dienste für SmartTV

## $(5)$  DISC MENU

- Wechseln zur Disc-Quelle.
- Zugreifen auf oder Schließen des Disc-Menüs oder Popup-Menüs während der Disc-Wiedergabe

## (6) Navigationstasten

- Durchlaufen der Menüs.
- Drücken Sie im Radio-Modus die Pfeiltaste nach links/rechts, um den automatischen Suchlauf zu starten.
- Durch Drücken der Pfeiltaste nach oben/unten kann im Radiomodus die Empfangsfrequenz eingestellt werden.
- $(7)$  OK

Bestätigen einer Eingabe oder Auswahl.

- $\circled{8}$ 
	- Zurückkehren zu einem vorherigen Menübildschirm.
	- Im Radiomodus werden durch Gedrückthalten der Taste die aktuellen voreingestellten Radiosender gelöscht.

## (9) Farbtasten

Auswählen von Aufgaben oder Optionen für Blu-ray-Discs.

## j (Öffnen/Schließen)

Öffnen oder Schließen des Disc-Fachs

## <span id="page-7-0"></span> $(11)$   $\blacktriangleright$  (Wiedergabe)

Starten oder Fortsetzen der Wiedergabe.

- $(12)$  **II** / **II** (Zurück/Vor)
	- Springen zum vorherigen oder nächsten Track, Kapitel oder zur vorherigen/nächsten Datei.
	- Im Radiomodus: Auswählen eines voreingestellten Radiosenders.
- (13) << /></a> />
Schneller Rücklauf / Schneller Vorlauf)

Vorwärts- und Rückwärtssuche. Durch mehrmaliges Drücken kann die Suchgeschwindigkeit geändert werden.

### $(14)$  **k** (Stummschaltung)

Stummschalten oder erneutes Einschalten des Tons.

### $(15)$  +/- (Lautstärke)

Erhöhen oder Verringern der Lautstärke.

#### (16) Alphanumerische Tasten

Eingeben von Werten oder Buchstaben (wie bei der Eingabe von SMS).

### $(17)$  SUBTITLE

Auswählen einer Untertitelsprache bei Video-Discs.

### (18) AUDIO

Auswählen einer Audiosprache oder eines Fernsehsenders.

#### $(19)$  the

Zugreifen auf die Tonoptionen oder Beenden der Tonoptionen.

## $(20)$  II (Pause)

Anhalten der Wiedergabe.

## $(21)$

Stoppen der Wiedergabe.

### $(22) \equiv$

- Zugreifen auf mehr Wiedergabeoptionen beim Abspielen einer Disc oder eines USB-Speichergeräts.
- Suchen von Radiosendern im Radiomodus.

## (23) HAUPTMENÜ

Zugreifen auf das Hauptmenü einer Disc.

 $(24)$ 

Wechseln in den Bluetooth-Modus.

# <span id="page-7-1"></span>Anschlüsse

In diesem Abschnitt erhalten Sie einen Überblick über die Anschlüsse Ihres Home Entertainment-Systems.

## Vorderseitige Anschlüsse

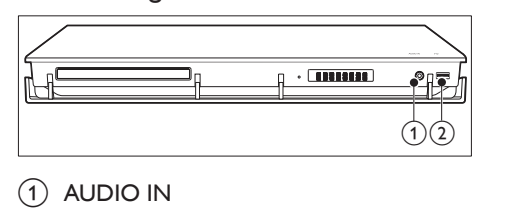

Audioeingang von einem externen Gerät, wie zum Beispiel MP3-Player (3,5-mm-Buchse).

### $(2) \leftrightarrow (USB)$

- USB-Eingang für Audio-, Video- oder Bildwiedergabe.
- Schließen Sie ein USB-Massenspeichergerät an, um Online-Videos auszuleihen oder auf BD-Live zuzugreifen.

## Anschlüsse auf der Rückseite

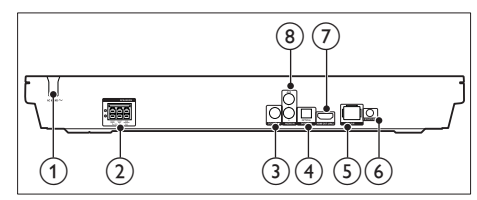

### $(1)$  AC MAINS

Kabel für festgelegte Netzspannung.

### (2) SPEAKERS

Anschluss für die mitgelieferten Lautsprecher und den Subwoofer.

## <span id="page-8-0"></span>(3) COAXIAL IN

Anschluss für einen koaxialen Audioausgang des Fernsehers oder eines digitalen Geräts.

## **4** DIGITAL IN-OPTICAL

Anschluss für einen optischen Audioausgang des Fernsehers oder eines digitalen Geräts.

## $(5)$  LAN

Anschluss für die LAN-Verbindung mit einem Breitbandmodem oder Router.

### $6$  FM ANTENNA

Anschließen der im Lieferumfang enthaltenen UKW-Antenne.

#### $(7)$  HDMI OUT (ARC)

Anschluss für den HDMI-Eingang des Fernsehers.

## $\Omega$  AUDIO IN-AUX

Anschluss für einen analogen Audioausgang des Fernsehers oder eines analogen Geräts.

# 3 Anschließen und Einrichten

Dieser Abschnitt hilft Ihnen dabei, das Home Entertainment-System an einen Fernseher und an andere Geräte anzuschließen und es danach einzurichten.

Informationen zu den grundlegenden Anschlüssen Ihres Home Entertainment-Systems und den Zubehörteilen finden Sie in der Kurzanleitung.

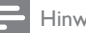

#### Hinweis

- Informationen zum Gerätetyp und zur Stromversorgung finden Sie auf dem Typenschild auf der Rück- oder Unterseite des Produkts.
- Vergewissern Sie sich vor dem Herstellen oder Ändern von Verbindungen, dass alle Geräte vom Stromnetz getrennt sind.

# <span id="page-8-1"></span>Anschließen der Lautsprecher

Die Lautsprecherkabel sind zum einfachen Anschließen farbkodiert. Um einen Lautsprecher an das Home Entertainment-System anzuschließen, stecken Sie das Lautsprecherkabel in den entsprechenden farbigen Anschluss.

Die Position des Lautsprechers spielt eine kritische Rolle für den Surround Sound-Effekt. Der beste Effekt wird erzielt, wenn alle Lautsprecher auf Ihre Sitzposition und auf Ohrhöhe (wenn Sie sitzen) ausgerichtet sind. Positionieren Sie Ihre Lautsprecher und den Subwoofer für beste Ergebnisse wie unten gezeigt.

<span id="page-9-0"></span>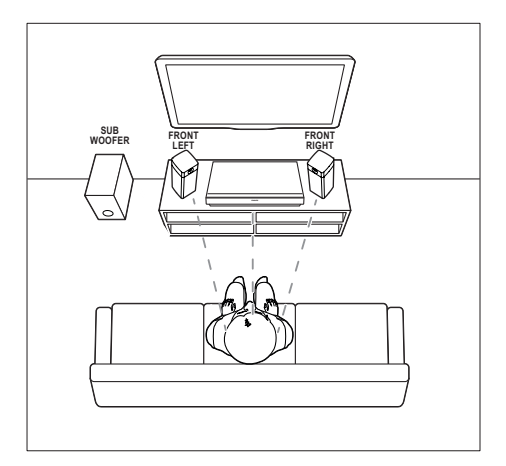

#### Hinweis

• Surround Sound hängt von verschiedenen Faktoren wie zum Beispiel Zimmerform und -größe, Wand- und Deckentyp, Fenstern und reflektierenden Oberflächen sowie Lautsprecherakustik ab.

Befolgen Sie diese allgemeinen Richtlinien zum Aufstellen der Lautsprecher.

- 1 Sitzposition: Dies ist das Zentrum Ihres Hörbereichs.
- **2** FRONT LEFT (vorderer, linker) und FRONT RIGHT (vorderer, rechter) Lautsprecher:

Stellen Sie den linken und rechten Lautsprecher vor Ihrer Sitzposition so auf, dass beide gleich weit vom mittleren Lautsprecher entfernt sind. Vergewissern Sie sich zudem, dass der Abstand des linken, rechten und mittleren Lautsprechers zu Ihrer Sitzposition identisch ist.

3 SUBWOOFER (Subwoofer): Stellen Sie den Subwoofer mindestens einen Meter links oder rechts vom Fernseher auf. Lassen Sie ungefähr 10 Zentimeter Platz zur Wand frei.

## <span id="page-9-2"></span>Fernsehanschluss

Verbinden Sie zur Wiedergabe von Videos Ihr Home Entertainment-System mit einem Fernseher. Sie können den Ton Ihres Fernsehers über die Lautsprecher Ihres Home Entertainment-Systems hören.

Verwenden Sie für Ihr Home Entertainment-System und Ihren Fernseher die hochwertigsten Kabel.

## <span id="page-9-1"></span>Option 1: Anschluss an den Fernseher über HDMI (ARC)

#### Beste Videoqualität

Ihr Home Entertainment-System unterstützt die HDMI-Version mit Audio Return Channel (ARC). Wenn Ihr Fernseher HDMI ARCkompatibel ist, können Sie den Ton des Fernsehers mithilfe eines HDMI-Kabels über Ihr Home Entertainment-System hören.

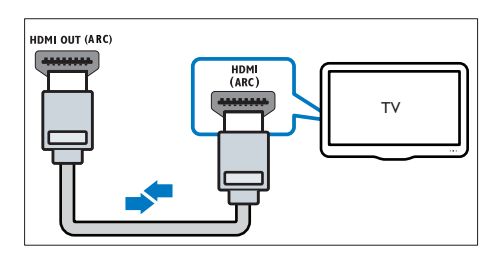

- 1 Verbinden Sie den HDMI OUT (ARC)- Anschluss an Ihrem Home Entertainment-System über ein Hochgeschwindigkeits-HDMI-Kabel mit dem HDMI ARC-Anschluss am Fernseher.
	- Der HDMI ARC-Anschluss am Fernseher kann unterschiedlich gekennzeichnet sein. Weitere Informationen finden Sie im Benutzerhandbuch des Fernsehers.
- 2 Aktivieren Sie die HDMI-CEC-Funktion auf Ihrem Fernseher. Weitere Informationen finden Sie im Benutzerhandbuch des Fernsehers.
- <span id="page-10-0"></span>• [HDMI-CEC ist eine Funktion, mit der](#page-11-1)  [über HDMI angeschlossene CEC](#page-11-1)[kompatible Geräte über eine einzelne](#page-11-1)  [Fernbedienung gesteuert werden](#page-11-1)  können, wie z. [B. Lautstärkeregelung](#page-11-1)  [sowohl für den Fernseher als auch das](#page-11-1)  [Home Entertainment-System.](#page-11-1) (siehe 'Einrichten von EasyLink (HDMI-CEC-Steuerung)' auf Seite [10](#page-11-1))
- 3 [Wenn Sie den Ton des Fernsehers nicht](#page-12-0)  [über das Home Entertainment-System](#page-12-0)  [hören können, richten Sie den Ton manuell](#page-12-0)  [ein.](#page-12-0) (siehe 'Einrichten des Tons' auf Seite [11](#page-12-0))

## <span id="page-10-2"></span>Option 2: Anschluss an den Fernseher über eine Standard-HDMI-Verbindung

#### Beste Videoqualität

Wenn HDMI ARC von Ihrem Fernseher nicht unterstützt wird, verbinden Sie Ihr Home Entertainment-System über eine Standard-HDMI-Verbindung mit dem Fernseher.

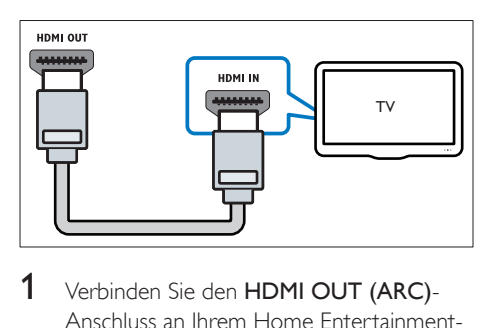

- 1 Verbinden Sie den HDMI OUT (ARC)- Anschluss an Ihrem Home Entertainment-System über ein Hochgeschwindigkeits-HDMI-Kabel mit dem HDMI-Anschluss am Fernseher.
- 2 Schließen Sie ein Audiokabel an, um [den Ton des Fernsehers über Ihr Home](#page-10-1)  [Entertainment-System zu hören](#page-10-1) (siehe 'Anschließen eines Audioausgangs von einem Fernseher und anderen Geräten' auf Seite [9](#page-10-1)).
- 3 Aktivieren Sie die HDMI-CEC-Funktion auf Ihrem Fernseher. Weitere Informationen finden Sie im Benutzerhandbuch des Fernsehers.
	- [HDMI-CEC ist eine Funktion, mit der](#page-11-1)  [über HDMI angeschlossene CEC](#page-11-1)[kompatible Geräte über eine einzelne](#page-11-1)  [Fernbedienung gesteuert werden](#page-11-1)  können, wie z. [B. Lautstärkeregelung](#page-11-1)  [sowohl für den Fernseher als auch das](#page-11-1)  [Home Entertainment-System.](#page-11-1) (siehe 'Einrichten von EasyLink (HDMI-CEC-Steuerung)' auf Seite [10](#page-11-1))
- 4 Wenn Sie den Ton des Fernsehers nicht [über das Home Entertainment-System](#page-12-0)  [hören können, richten Sie den Ton manuell](#page-12-0)  [ein.](#page-12-0) (siehe 'Einrichten des Tons' auf Seite [11](#page-12-0))

#### Hinweis

• Wenn Ihr Fernseher über einen DVI-Anschluss verfügt, können Sie einen HDMI/DVI-Adapter verwenden, um den Fernseher anzuschließen. Einige der Funktionen stehen jedoch möglicherweise nicht zur Verfügung.

## <span id="page-10-1"></span>Anschließen eines Audioausgangs von einem Fernseher und anderen Geräten

Geben Sie den Ton von Ihrem Fernseher oder anderen Geräten über die Lautsprecher Ihres Home Entertainment-Systems wieder. Verwenden Sie für Ihren Fernseher, Ihr Home Entertainment-System und andere Geräte die hochwertigsten Kabel.

#### Hinweis

• [Wenn Ihr Home Entertainment-System und Ihr](#page-9-1)  [Fernseher über HDMI ARC verbunden sind, wird keine](#page-9-1)  [Audioverbindung benötigt.](#page-9-1) (siehe 'Option 1: Anschluss an den Fernseher über HDMI (ARC)' auf Seite [8\)](#page-9-1)

## <span id="page-11-0"></span>Option 1: Anschluss über ein digitales optisches Kabel

#### Beste Audioqualität

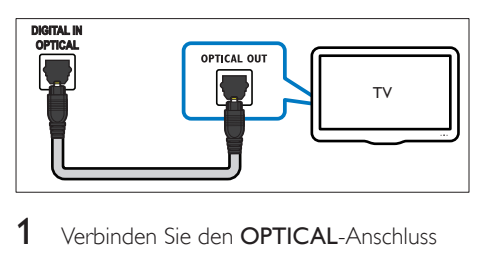

- 1 Verbinden Sie den **OPTICAL-Anschluss** Ihres Home Entertainment-Systems über ein optisches Kabel mit dem OPTICAL OUT-Anschluss Ihres Fernsehers oder eines anderen Geräts.
	- Der digitale optische Anschluss kann mit SPDIF oder SPDIF OUT gekennzeichnet sein.

## Option 2: Anschluss über ein digitales Koaxialkabel

Gute Audioqualität

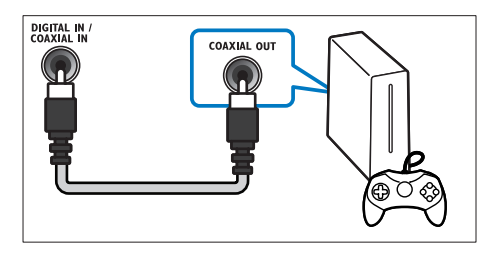

- 1 Verbinden Sie den COAXIAL-Anschluss Ihres Home Entertainment-Systems über ein Koaxialkabel mit dem COAXIAL/ DIGITAL OUT-Anschluss Ihres Fernsehers oder eines anderen Geräts.
	- Der digitale Koaxialanschluss kann mit DIGITAL AUDIO OUT gekennzeichnet sein.

## <span id="page-11-2"></span>Option 3: Anschluss über analoge Audiokabel

## Normale Audioqualität

1 Verbinden Sie die AUX-Anschlüsse Ihres Home Entertainment-Systems über ein analoges Kabel mit den AUDIO OUT-Anschlüssen Ihres Fernsehers oder eines anderen Geräts.

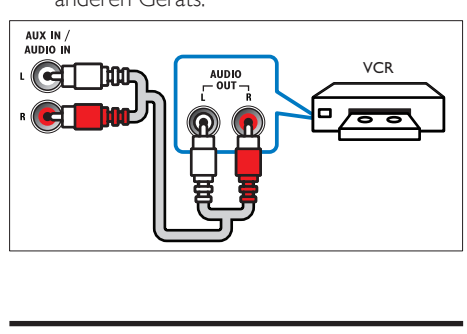

# <span id="page-11-1"></span>Einrichten von EasyLink (HDMI-CEC-Steuerung)

Dieses Home Entertainment-System unterstützt Philips EasyLink, das das HDMI-CEC (Consumer Electronics Control)-Protokoll nutzt. EasyLink-fähige Geräte, die über HDMI angeschlossen sind, können über eine einzige Fernbedienung gesteuert werden.

#### Hinweis

- Je nach Hersteller ist HDMI-CEC unter mehreren Begriffen bekannt. Weitere Informationen zu Ihrem Gerät erhalten Sie im Benutzerhandbuch des Geräts.
- Philips garantiert keine vollständige Interoperabilität mit allen HDMI-CEC-Geräten.

## Vor Beginn ...

- Schließen Sie Ihr Home Entertainment-System über eine HDMI-Verbindung an das HDMI-CEC-kompatible Gerät an.
- Stellen Sie die notwendigen Verbindungen her, die in der Kurzanleitung beschrieben werden, und schalten Sie dann den Fernseher auf die richtige Quelle für Ihr Home Entertainment-System.

## Aktivieren von EasyLink

- 1 Drücken Sie <del>n</del> (Home).<br>2 Wählen Sie **[Finrichtung**]
- Wählen Sie [Einrichtung], und drücken Sie dann OK.
- $3$  Wählen Sie [EasyLink] > [EasyLink] > [Ein] .
- 4 Schalten Sie auf Ihrem Fernseher und anderen angeschlossenen Geräten die HDMI-CEC-Funktion ein. Weitere Informationen erhalten Sie im Benutzerhandbuch des Fernsehers oder der anderen Geräte.
	- Stellen Sie auf Ihrem Fernseher den Audioausgang auf "Verstärker" (statt der Lautsprecher des Fernsehers). Weitere Informationen finden Sie im Benutzerhandbuch des Fernsehers.

## <span id="page-12-1"></span>EasyLink-Steuerungen

Mit EasyLink können Sie Home Entertainment-System, Fernseher und andere angeschlossene HDMI-CEC-kompatible Geräte mit einer einzelnen Fernbedienung steuern.

- [One Touch Play] (One-Touch-Wiedergabe): Wenn sich im Disc-Fach eine Video-Disc befindet, drücken Sie (Wiedergabe), um den Fernseher aus dem Standby-Modus zu aktivieren und anschließend die Disc wiederzugeben.
- [One Touch Standby] (One-Touch-Standby): Wenn One-Touch-Standby aktiviert ist, kann das Home Entertainment-System durch die Fernbedienung des Fernsehers oder eines anderen angeschlossenen HDMI-CEC-Geräts in den Standby-Modus geschaltet werden.
- [System-Audiosteuerung] (System-Audiosteuerung):Wenn die System-Audiosteuerung aktiviert ist, wird der Ton vom angeschlossenen Gerät automatisch über die Lautsprecher des Home Entertainment-Systems ausgegeben, sobald Sie die Wiedergabe am Gerät starten.

• [Audioeingangszuordnung] (Zuordnen des Audioeingangs):[Wenn die System-](#page-12-0)[Audiosteuerung nicht funktioniert,](#page-12-0)  [ordnen Sie das verbundene Gerät dem](#page-12-0)  [richtigen Audioeingang auf Ihrem Home](#page-12-0)  [Entertainment-System zu](#page-12-0) (siehe 'Einrichten des Tons' auf Seite [11](#page-12-0)).

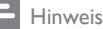

• Um die EasyLink-Steuereinstellungen zu ändern, drücken Sie **f** (Home), und wählen Sie [Einrichtung] > [EasyLink].

## <span id="page-12-0"></span>Einrichten des Tons

Wenn Sie die Audioausgabe eines verbundenen Geräts nicht über Ihr Home Entertainment-System hören können, gehen Sie wie folgt vor:

- [Prüfen Sie, ob Sie EasyLink auf allen](#page-11-1)  [Geräten aktiviert haben](#page-11-1) (siehe 'Einrichten von EasyLink (HDMI-CEC-Steuerung)' auf Seite [10](#page-11-1)), und
- stellen Sie auf Ihrem Fernseher den Audioausgang auf "Verstärker" (statt der Lautsprecher des Fernsehers). Suchen Sie weitere Informationen im Benutzerhandbuch des Fernsehers, und
- richten Sie die EasyLink-Audiosteuerung ein.
- **1** Drücken Sie  $\bigoplus$  (Home).
- 2 Wählen Sie [Einrichtung], und drücken Sie dann OK.
- $3$  Wählen Sie [EasyLink] > [System-Audiosteuerung] > [Ein].
	- Um Audio mit den Fernseherlautsprechern wiederzugeben, wählen Sie [Aus] aus, und überspringen Sie die folgenden Schritte.
- 4 Wählen Sie [EasyLink]  $>$ [Audioeingangszuordnung].
- <span id="page-13-0"></span>5 Befolgen Sie die Anweisungen auf dem Bildschirm, um das angeschlossene Gerät den Audioeingängen an Ihrem Home Entertainment-System zuzuordnen.
	- Wenn Sie Ihr Home Entertainment-System über eine HDMI ARC-Verbindung mit dem Fernseher verbinden, vergewissern Sie sich, dass die Audioausgabe des Fernsehers dem ARC-Eingang an Ihrem Home Entertainment-System zugeordnet ist.

## <span id="page-13-1"></span>Anschließen und Einrichten eines Heimnetzwerks

Verbinden Sie Ihr Home Entertainment-System zur Netzwerkeinrichtung mit einem Netzwerkrouter, und genießen Sie:

- [Gestreamte Multimedia-Inhalte](#page-26-1) (siehe 'Durchsuchen des PCs über DLNA' auf Seite [25](#page-26-1))
- Smart<sub>TV</sub>
- [BD-Live-Anwendungen](#page-17-0) (siehe 'BD-Live über Blu-ray' auf Seite [16](#page-17-0))
- [Software-Aktualisierung](#page-34-1) (siehe 'Aktualisieren der Software über das Internet' auf Seite [33](#page-34-1))

## Achtung

• Machen Sie sich mit dem Netzwerk-Router, der Medienserversoftware und den Netzwerkprinzipien vertraut. Lesen Sie bei Bedarf die Dokumentation, die den Netzwerkkomponenten beiliegt. Philips übernimmt keinerlei Verantwortung für verloren gegangene oder beschädigte Daten.

#### Vor Beginn ...

Um Smart TV und Softwareupdates nutzen zu können, muss der Netzwerk-Router über eine Hochgeschwindigkeitsleitung mit dem Internet verbunden sein und darf nicht durch Firewalls oder andere Sicherheitssysteme eingeschränkt werden.

Stellen Sie die notwendigen Verbindungen her, die in der Kurzanleitung beschrieben werden, und schalten Sie dann den Fernseher auf die richtige Quelle für Ihr Home Entertainment-System.

## <span id="page-13-2"></span>Einrichten des kabelgebundenen **Netzwerks**

#### Was wird benötigt?

- Ein Netzwerkkabel (ein herkömmliches RJ45-Kabel)
- Ein Netzwerk-Router (mit aktiviertem DHCP)

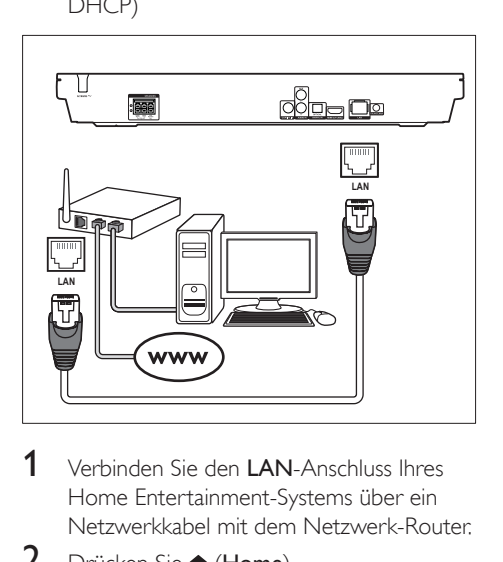

- 1 Verbinden Sie den LAN-Anschluss Ihres Home Entertainment-Systems über ein Netzwerkkabel mit dem Netzwerk-Router.
- 2 Drücken Sie  $\bigoplus$  (Home).<br>3 Wählen Sie [Einrichtung
- Wählen Sie [Einrichtung], und drücken Sie dann OK.
- 4 Wählen Sie [Netzwerk] > [Netzwerkinstallation] > [Kabelgebunden (Ethernet)].
- 5 Befolgen Sie die Anweisungen auf dem Bildschirm, um die Einrichtung abzuschließen.
	- Bei fehlgeschlagener Verbindung wählen Sie [Wiederholen], und drücken Sie anschließend OK.
- 6 Wählen Sie [Fertig], und drücken Sie anschließend OK, um den Vorgang zu beenden.
	- Um die Netzwerkeinstellungen anzuzeigen, wählen Sie [Einrichtung] > [Netzwerk] > [Netzwerkeinstellungen].

## <span id="page-14-0"></span>Einrichten des kabellosen Netzwerks

Ihr Home Entertainment-System verfügt über integriertes WiFi für einfachen Zugriff auf kabellose Netzwerke.

#### Was wird benötigt?

• Ein Netzwerk-Router (mit aktiviertem DHCP) Verwenden Sie zur Erzielung der besten kabellosen Übertragungsleistung, Abdeckung und Kompatibilität einen 802.11n-Router.

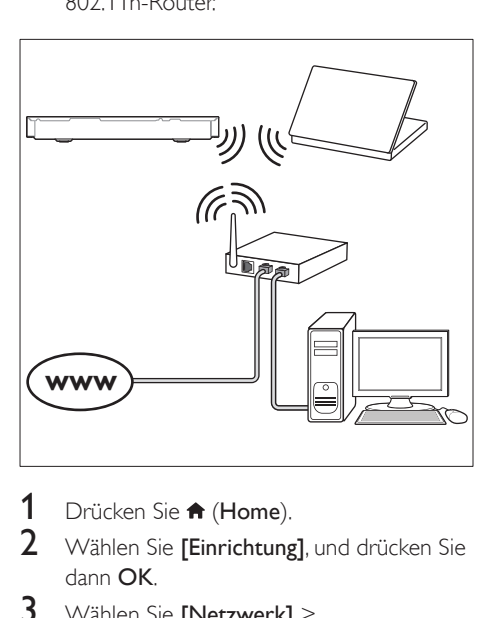

- Drücken Sie <del>n</del> (Home).
- 2 Wählen Sie [Einrichtung], und drücken Sie dann OK.
- 3 Wählen Sie **[Netzwerk]** > [Netzwerkinstallation] > [Drahtlos (Wi-Fi)], und drücken Sie anschließend OK.
- 4 Befolgen Sie die Anweisungen auf dem Bildschirm, um das kabellose Netzwerk auszuwählen und einzurichten.
	- Bei fehlgeschlagener Verbindung wählen Sie [Wiederholen], und drücken Sie anschließend OK.
- 5 Wählen Sie **[Fertig]**, und drücken Sie anschließend OK, um den Vorgang zu beenden.
	- Um die Netzwerkeinstellungen anzuzeigen, wählen Sie [Einrichtung] > [Netzwerk] > [Drahtloseinstellung].

## <span id="page-14-1"></span>Anpassen des Netzwerknamens

Geben Sie Ihrem Home Entertainment-System einen Namen, damit Sie es einfach in Ihrem Heimnetzwerk identifizieren können.

- 1 Drücken Sie <del>n</del> (Home).
- 2 Wählen Sie [Einrichtung], und drücken Sie dann OK.
- $3$  Wählen Sie [Netzwerk] > [Produktname:].
- 4 Drücken Sie Alphanumerische Tasten, um den Namen einzugeben.
- 5 Wählen Sie [Fertig], und drücken Sie anschließend OK, um den Vorgang zu beenden.

# <span id="page-15-0"></span>4 Verwenden des Home Entertainment-Systems

Dieser Abschnitt erläutert, wie Sie Ihr Home Entertainment-System verwenden können, um Medien aus unterschiedlichen Quellen wiederzugeben.

#### Vor Beginn ...

- Stellen Sie die notwendigen, in der Kurzanleitung und dem Benutzerhandbuch beschriebenen Verbindungen her.
- Schließen Sie die Ersteinrichtung ab. Die Ersteinrichtung wird angezeigt, wenn Sie das Home Entertainment-System zum ersten Mal einschalten oder die Einrichtung nicht abgeschlossen wurde.
- Schalten Sie den Fernseher auf die richtige Quelle für Ihr Home Entertainment-System (z. B. HDMI, AV IN).

# <span id="page-15-2"></span>Zugriff auf das Home-Menü

Das Home-Menü ermöglicht den einfachen Zugriff auf angeschlossene Geräte, sowie die Einrichtung und weitere nützliche Funktionen für Ihr Home Entertainment-System.

- 1 Drücken Sie <del>n</del> (Home). » Das Home-Menü wird angezeigt.
- 2 Wählen Sie mithilfe von Navigationstasten und OK die folgenden Optionen aus:
	- [Disc wiedergeben]: Starten Sie die Disc-Wiedergabe.
	- [USB durchsuchen]: Zugreifen auf den USB-Content-Browser.
	- **[Smart TV]**: Zugreifen auf Smart TV.
	- **[PC durchsuchen]**: Zugreifen auf den Content-Browser des Computers.
- **[Einrichtung]**: Öffnen Sie die Menüs zum Ändern von Video-, Audio- oder sonstigen Einstellungen.
- 3 Drücken Sie  $\spadesuit$  (Home), um die Auswahl zu verlassen.

# <span id="page-15-1"></span>Auto play

Ihr Home Entertainment-System kann automatisch eine Disc oder eine Videodatei wiedergeben.

## Autom. Disc-Wdg.

Wenn Sie das Home Entertainment-System eingeschaltet wird, erfolgt die Wiedergabe der Disc automatisch.

- 1 Drücken Sie <del>n</del> (Home).<br>2 Wählen Sie **[Finrichtung**]
- Wählen Sie **[Einrichtung]**, und drücken Sie dann OK.
- $3$  Wählen Sie [Voreinstellung] > [Autom. Disc-Wdg.]> [Ein].
	- Die Funktion wird eingeschaltet.
	- Um die Funktion auszuschalten. wählen Sie [Aus]. Die Disc wird nicht automatisch wiedergegeben.

## Automatische Wiedergabe von Videos nacheinander

Wenn zwei oder mehr Videodateien im gleichen Ordner eines USB-Speichergeräts oder PCs (über DLNA-Verbindung) verfügbar sind, wird nach dem Ende eines Videos automatisch die jeweils nächste Videodatei wiedergegeben.

- **1** Drücken Sie  $\bigstar$  (Home).
- 2 Wählen Sie [Einrichtung], und drücken Sie dann OK.
- 3 Wählen Sie [Voreinstellung] > [Automatische Videowiedergabe]> [Ein].
	- Die Funktion wird eingeschaltet.

<span id="page-16-0"></span>• Um die Funktion auszuschalten, wählen Sie [Aus]. Die nächste Videodatei wird nicht automatisch nach dem Ende eines Videos im gleichen Ordner wiedergegeben.

# Scheiben

Ihr Home Entertainment-System kann DVDs, VCDs, CDs und Blu-ray-Discs wiedergeben. Es kann auch Discs wiedergeben, die Sie zu Hause erstellt haben, wie zum Beispiel Foto-, Videooder Musik-Discs (CD-R).

- 1 Legen Sie eine Disc in das Home Entertainment-System ein.
- 2 Wenn die Disc nicht automatisch wiedergeben wird, drücken Sie DISC MENU, um die Disc-Quelle auszuwählen, oder wählen Sie im Startmenü [Disc wiedergeben] aus.
- 3 Verwenden Sie die Fernbedienung, um die Wiedergabe zu steuern.
	- Es ist normal, wenn Sie ein Geräusch bei der Wiedergabe einer Blu-ray-Disc hören. Dies bedeutet nicht, dass Ihr Home Entertainment-System fehlerhaft ist.

## <span id="page-16-1"></span>Wiedergabetasten

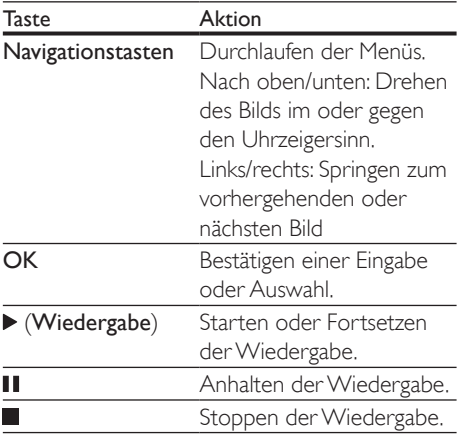

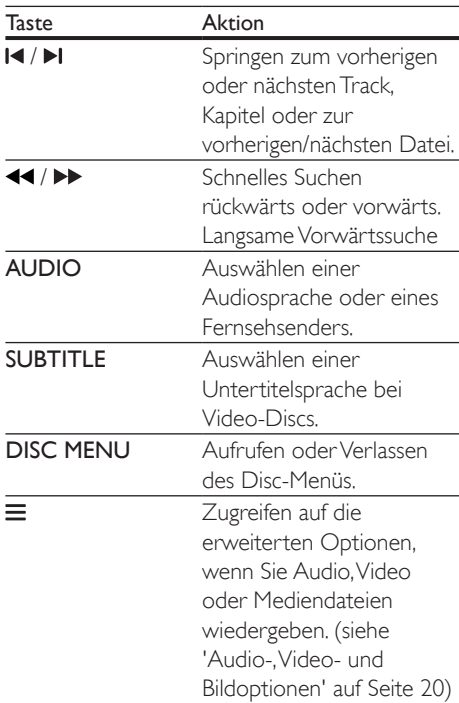

## <span id="page-16-2"></span>Synchronisieren von Video und Audio

Wenn die Audio- und Videowiedergabe nicht synchronisiert ist, können Sie die Audiowiedergabe verzögern, sodass sie der Videowiedergabe entspricht.

- 1 Drücken Sie die Taste Ht.
- 2 Drücken Sie Navigationstasten (links/ rechts), um **[Audio sync]** auszuwählen, und drücken Sie dann OK.
- 3 Drücken Sie die Navigationstasten (nach unten/oben), um die Audio- und Videowiedergabe zu synchronisieren.
- 4 Drücken Sie zur Bestätigung die Taste OK.

## <span id="page-17-2"></span>Wiedergeben einer 3D Blu-ray-Disc

Ihr Home Entertainment-System kann 3D Blu-ray-Videos wiedergeben. Lesen Sie die Hinweise zu den Gesundheitsrisiken von 3D, bevor Sie eine 3D-Disc wiedergeben.

#### Was wird benötigt?

- Ein 3D-Fernseher
- Eine 3D-Brille, die mit Ihrem 3D-Fernseher kompatibel ist
- Ein 3D Blu-ray-Video
- Ein High Speed-HDMI-Kabel
- 1 Verbinden Sie das Home Entertainment-System über ein High Speed-HDMI-Kabel mit einem 3D-fähigen Fernseher.
- 2 Vergewissern Sie sich, dass die 3D-Videofunktion aktiviert ist. Drücken Sie (Home), und wählen Sie [Einrichtung] > [Video] > [3D-Video ansehen] > [Auto].
	- Um die 3D-Ausgabe auszuschalten, wählen Sie [Aus].
- 3 Geben Sie eine 3D Blu-ray-Disc wieder, und setzen Sie die 3D-Brille auf.
	- Während der Videosuche und in gewissen Wiedergabemodi wird das Video in 2D angezeigt. Die Videoanzeige kehrt zu 3D zurück, wenn Sie die Wiedergabe wieder starten.

## Hinweis

• Um Flimmern zu vermeiden, ändern Sie die Helligkeit des Bildschirms.

## <span id="page-17-1"></span>BonusView über Blu-ray

Auf Blu-ray-Discs, die BonusView unterstützen, können Sie zusätzlichen Inhalt, wie zum Beispiel Kommentare, in einem kleinen Bildschirmfenster verfolgen. BonusView ist auch als Bild-in-Bild bekannt.

1 Aktivieren Sie BonusView im Blu-ray-Disc-Menü.

- 2 Drücken Sie während der Filmwiedergabe .
	- » Das Optionsmenü wird angezeigt.

## $3$  Wählen Sie [PIP-Auswahl] > [PIP].

- le nach Video werden das Bild-in-Bild-Menü [1] oder [2] angezeigt.
- Um BonusView zu deaktivieren, wählen Sie [Aus].
- 4 Wählen Sie [2. Audiosprache] oder [2. Untertitelsprache].
- 5 Wählen Sie eine Sprache, und drücken Sie dann die Taste OK.

## <span id="page-17-0"></span>BD-Live über Blu-ray

Auf einer Blu-ray-Disc mit BD-Live-Inhalten können Sie auf zusätzliche Funktionen zugreifen, wie zum Beispiel Internet-Chats mit dem Regisseur, die neuesten Filmtrailer, Spiele, Hintergrundbilder und Klingeltöne. BD-Live-Dienste und -Inhalte sind je nach Disc unterschiedlich.

### Was wird benötigt?

- Blu-ray-Disc mit BD-Live-Inhalten
- Ein USB-Speichergerät mit mindestens 1 GB Speicher.
- 1 [Verbinden Sie Ihr Home Entertainment-](#page-13-1)[System mit einem Heimnetzwerk mit](#page-13-1)  [Internetzugriff](#page-13-1) (siehe 'Anschließen und Einrichten eines Heimnetzwerks' auf Seite [12](#page-13-1)).
- 2 Schließen Sie zum Herunterladen von BD-Live-Inhalten ein USB-Speichergerät an den ←← (USB)-Anschluss an der Vorderseite Ihres Home Entertainment-Systems an.
- 3 Drücken Sie  $\bigtriangleup$  (Home), und wählen Sie [Einrichtung] > [Erweitert] > [BD-Live-Sicherheit] > [Aus].
	- Um BD-Live auszuschalten, wählen Sie [Ein].
- 4 Wählen Sie im Disc-Menü das BD-Live-Symbol, und drücken Sie dann OK.
	- » BD-Live wird geladen. Die Ladezeit hängt von der Disc und Ihrer Internet-Verbindung ab.

<span id="page-18-0"></span> $5$  Drücken Sie die Navigationstasten, um in BD-Live zu navigieren, und drücken Sie dann OK, um eine Option auszuwählen.

#### Hinweis

• Um den Speicher auf dem Speichergerät zu löschen, drücken Sie **f** (Home), und wählen Sie [Einrichtung] > [Erweitert] > [Speicher löschen].

## <span id="page-18-1"></span>Audiowiedergabe über **Bluetooth**

Verbinden Sie das Home Entertainment-System über Bluetooth mit Ihrem Bluetooth-Gerät (z. B. iPad, iPhone, iPod touch, Android-Telefon oder Laptop), und Sie können Audiodateien, die auf dem Gerät gespeichert sind, über die Lautsprecher Ihres Home Entertainment-Systems anhören.

#### Was wird benötigt?

- Ein Bluetooth-Gerät, das Bluetooth-Profil A2DP unterstützt und über Bluetooth-Version als 2.1 + EDR verfügt.
- Die Reichweite zwischen dem Home Entertainment-System und einem Bluetooth-Gerät beträgt ca. 10 Meter.
- 1 Drücken Sie 8. um den Bluetooth-Modus auszuwählen.
	- → BT wird auf dem Anzeigefeld angezeigt.
- 2 Schalten Sie Bluetooth auf dem Bluetooth-Gerät ein, suchen Sie den Namen Ihres Home Entertainment-Systems und wählen Sie dieses aus, um die Verbindung herzustellen (entnehmen Sie dem Benutzerhandbuch des Bluetooth-Geräts, wie Bluetooth eingeschaltet wird).
	- Wenn Sie zur Eingabe eines Kennworts aufgefordert werden, geben Sie "0000" ein.
- 3 Warten Sie, bis die Lautsprecher des Home Entertainment-Systems Signaltöne ausgeben.
	- » Wenn die Bluetooth-Verbindung erfolgreich hergestellt wurde, wird BT **READY** zwei Sekunden lang auf dem Display angezeigt, und anschließend kehrt das Display zurück zu BT.
	- » Wenn die Verbindung nicht hergestellt werden kann, wird kein akustisches Signal vom Home Entertainment-System ausgegeben, und BT wird dauerhaft auf dem Display angezeigt.
- 4 Wählen Sie Audiodateien oder Musik auf Ihrem Bluetooth-Gerät aus, und geben Sie sie wieder.
	- Wenn während der Wiedergabe ein Anruf eingeht, wird die Musikwiedergabe unterbrochen.
	- Wenn das Musikstreaming unterbrochen wird, stellen Sie das Bluetooth-Gerät näher an das Home Entertainment-System.
- $5$  Um Bluetooth zu beenden, wählen Sie eine andere Quelle aus.
	- Wenn Sie zurück in den Bluetooth-Modus schalten, bleibt die Bluetooth-Verbindung aktiv.

- Die Musikübertragung kann von Hindernissen zwischen dem Gerät und dem Home Entertainment-System, z. B. einer Wand, dem Metallgehäuse des Geräts oder anderen nahegelegenen Geräten, die die gleiche Frequenz verwenden, beeinträchtigt werden.
- Wenn Sie Ihr Home Entertainment-System mit einem anderen Bluetooth-Gerät verbinden wollen, halten Sie auf der Fernbedienung gedrückt, um die Verbindung mit dem aktuell verbundenen Bluetooth-Gerät zu trennen.
- Philips kann eine vollständige Kompatibilität mit allen Bluetooth-Geräten nicht garantieren.

## <span id="page-19-0"></span>Bluetooth-Verbindung über NFC

NFC (Near Field Communication) ist eine Technologie, die die kurzfristige kabellose Kommunikation zwischen NFC-fähigen Geräten, z. B. zwischen Mobiltelefonen, ermöglicht.

#### Was wird benötigt?

- Ein Bluetooth-Gerät mit NFC-Funktion.
- Tippen Sie zur Kopplung mit dem NFC-Gerät auf den NFC-Tag dieses Home Entertainment-Systems.
- 1 Aktivieren Sie NFC auf dem Bluetooth-Gerät (siehe Benutzerhandbuch des Geräts für weitere Informationen).
- 2 Tippen Sie mit dem NFC-Gerät auf den NFC-Tag des Home Entertainment-Systems, bis die Lautsprecher des Home Entertainment-Systems Signaltöne ausgeben.
	- » Wenn die Bluetooth-Verbindung erfolgreich hergestellt wurde, wird BT READYzwei Sekunden lang auf dem Display angezeigt, und anschließend kehrt das Display zurück zu BT.
	- » Wenn die Verbindung nicht hergestellt werden kann, wird kein akustisches Signal vom Home Entertainment-System ausgegeben, und BT wird dauerhaft auf dem Display angezeigt.
- 3 Wählen Sie Audiodateien oder Musik auf Ihrem NFC-Gerät aus, und geben Sie sie wieder.
	- Um die Verbindung zu unterbrechen, tippen Sie erneut mit dem NFC-Gerät auf den NFC-Tag dieses Home Entertainment-Systems.

# <span id="page-19-2"></span>Datendateien

Ihr Home Entertainment-System kann Bild-, Audio- und Videodateien auf einer Disc oder einem USB-Speichergerät wiedergeben. [Bevor Sie eine Datei wiedergeben, sollten Sie](#page-35-1)  [überprüfen, ob das Dateiformat von Ihrem](#page-35-1)  [Home Entertainment-System unterstützt wird](#page-35-1) (siehe 'Dateiformate' auf Seite [34\)](#page-35-1).

- 1 Geben Sie die Dateien von einer Disc oder einem USB-Speichergerät wieder.
- 2 Drücken Sie die Taste  $\blacksquare$  um die Wiedergabe anzuhalten.
	- Um die Videowiedergabe an der Stelle fortzusetzen, an der Sie sie angehalten haben, drücken Sie > (Wiedergabe).
	- Um das Video von Anfang an wiederzugeben, drücken Sie OK.

#### Hinweis

• Um DivX DRM-geschützte Dateien wiederzugeben, verbinden Sie das Home Entertainment-System über ein HDMI-Kabel mit einem Fernseher.

## <span id="page-19-1"></span>Untertitel

Wenn Ihr Video über Untertitel in mehreren Sprachen verfügt, wählen Sie eine der Untertitelsprachen aus.

- Stellen Sie sicher, dass die Untertiteldatei exakt den gleichen Namen hat wie die Videodatei. Wenn die Videodatei zum Beispiel "Film.avi" heißt, speichern Sie die Untertiteldatei als "Film.srt" oder "Film.sub" ab.
- Ihr Home Entertainment-System unterstützt die folgenden Dateiformate: .srt, .sub, .txt, .ssa, .ass, smi und .sami. Wenn die Untertitel nicht richtig angezeigt werden, ändern Sie den Zeichensatz.
- 1 Drücken Sie während der Videowiedergabe SUBTITLE, um eine Sprache auszuwählen.
- <span id="page-20-0"></span>2 Für DivX-Videos, wenn die Untertitel nicht ordnungsgemäß angezeigt werden, setzen Sie folgende Schritte fort, um den Zeichensatz zu ändern.
- **3** Drücken Sie die Taste  $\equiv$ » Das Optionsmenü wird angezeigt.
- 4 Wählen Sie [Zeichensatz], und wählen Sie dann einen Zeichensatz aus, der die Untertitel unterstützt.

#### **Europa, Indien, Lateinamerika und Russland**

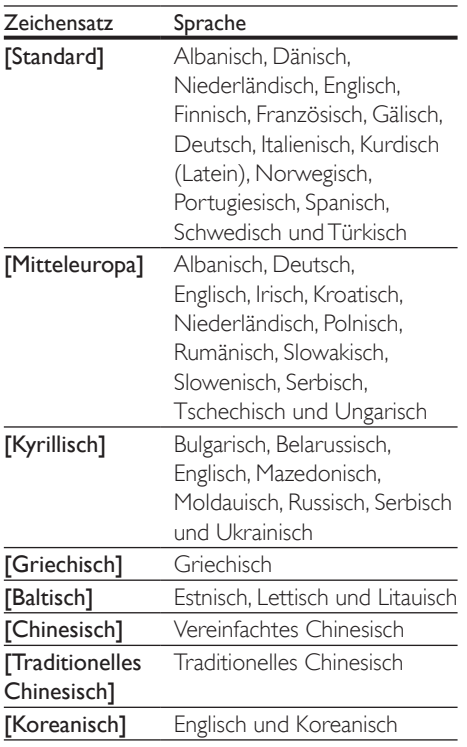

## <span id="page-20-2"></span>VOD-Code für DivX

Vor dem Kauf und der Wiedergabe von DivX-Videos auf dem Home Entertainment-System müssen Sie das Gerät mit dem DivX VOD-Code unter www.divx.com registrieren.

Drücken Sie <del>A</del> (Home).

- 2 Wählen Sie [Einrichtung], und drücken Sie dann OK.
- 3 Wählen Sie [Erweitert] > [DivX® VOD-Code].
	- » Der Registrierungscode für DivX VOD für Ihr Home Entertainment-System wird angezeigt.

# <span id="page-20-1"></span>USB-Speichergeräte

Genießen Sie Bild-, Audio- und Videodateien, die auf einem USB-Speichergerät gespeichert sind, wie zum Beispiel einem MP4-Player oder einer Digitalkamera.

#### Was wird benötigt?

- Ein USB-Speichergerät, das für FAT- oder NTFS-Dateisysteme formatiert ist und dem MSC-Protokoll (Mass Storage Class, Massenspeichergeräteklasse) entspricht.
- [Eine Mediendatei in einem der](#page-35-1)  [unterstützten Dateiformate](#page-35-1) (siehe 'Dateiformate' auf Seite [34](#page-35-1)).

- Wenn Sie ein USB-Verlängerungskabel, eine USB-Anschlussbox oder ein USB-Mehrfachlesegerät verwenden, wird das USB-Speichergerät möglicherweise nicht erkannt.
- 1 Schließen Sie ein USB-Speichergerät an den  $\leftarrow$  (USB)-Anschluss Ihres Home Entertainment-Systems an.
- 2 Drücken Sie  $\bigoplus$  (Home).<br>3 Mählen Sie ILISB durch
- Wählen Sie [USB durchsuchen], und drücken Sie dann OK.
	- » Ein Content-Browser wird angezeigt.
- 4 Wählen Sie eine Datei, und drücken Sie anschließend die Taste OK.
- 5 [Drücken Sie zum Steuern der](#page-16-1)  [Wiedergabe die Wiedergabetasten](#page-16-1) (siehe 'Wiedergabetasten' auf Seite [15](#page-16-1)).

## <span id="page-21-1"></span><span id="page-21-0"></span>Audio-, Video- und Bildoptionen

Verwenden Sie erweiterte Funktionen für die Wiedergabe von Bild-, Audio-und Videodateien von einer Disc oder einem USB-Speichergerät.

## <span id="page-21-2"></span>Audiooptionen

Wiederholen Sie während der Audiowiedergabe einen Audiotitel, eine Disc oder einen Ordner.

- **1** Drücken Sie wiederholt  $\equiv$  um die folgenden Funktionen zu durchlaufen:
	- Wiederholen des aktuellen Titels oder der aktuellen Datei.
	- Wiederholen aller Titel auf der Disc oder im Ordner.
	- Ausschalten des Wiederholungsmodus.
	- Zufallswiedergabe der Titel

## <span id="page-21-4"></span>Videooptionen

Wählen Sie während der Videowiedergabe Optionen wie zum Beispiel Untertitel, Audiosprache, Zeitsuche und Bildeinstellungen. Je nach Videoquelle sind einige Optionen nicht verfügbar.

- **1** Drücken Sie die Taste  $\equiv$ 
	- » Das Menü mit den Videooptionen wird angezeigt.
- 2 Drücken Sie die Navigationstasten und OK zur Auswahl und Änderung:
	- [Info]: Anzeigen von Informationen zur Wiedergabe.
	- [Audiosprache]: Auswählen einer Audiosprache bei Video-Discs.
	- [Untertitelsprache]: Auswählen einer Untertitelsprache bei Video-Discs.
	- [Untertitelverschiebung]: Anpassen der Untertitelposition auf dem Bildschirm.
	- **[Zeichensatz]**: Auswählen eines Zeichensatzes, der DivX-Untertitel unterstützt.
- **[Zeitsuche]:** Aufsuchen eines bestimmten Teils des Videos, indem die Zeit der betreffenden Szene eingegeben wird.
- [2. Audiosprache]: Auswählen der zweiten Audiosprache für Blu-ray Video.
- [2. Untertitelsprache]: Auswählen der zweiten Untertitelsprache für Blu-ray Video.
- [Titel]: Auswählen eines bestimmten Titels.
- [Kapitel]: Auswählen eines bestimmten Kapitels.
- [Winkel-Liste]: Auswählen eines anderen Kamerawinkels.
- **[Menüs]: Anzeigen des Disc-Menüs.**
- [PIP-Auswahl]: Anzeigen des Bildin-Bild-Fensters bei der Wiedergabe einer Blu-ray-Disc, die BonusView unterstützt.
- **[Zoom]**: Zoomen in eine Videoszene oder ein Bild. Drücken Sie die Navigationstasten (nach rechts/links), um einen Zoomfaktor auszuwählen.
- [Wiederholen]: Wiederholen eines Kapitels bzw. Titels.
- [A-B wiederh.]: Markieren von zwei Punkten innerhalb eines Kapitels oder Titels zur wiederholten Wiedergabe, oder Ausschalten des Wiederholungsmodus.
- [Bildeinstellung]: Auswählen einer vordefinierten Farbeinstellung.

## <span id="page-21-3"></span>Bildoptionen

Vergrößern Sie das Bild, drehen Sie es, fügen Sie einen Übergang zu einer Diashow hinzu, und ändern Sie die Bildeinstellungen, während Sie das Bild betrachten.

- 1 Drücken Sie die Taste  $\equiv$ 
	- » Das Menü mit den Bildoptionen wird angezeigt.
- <span id="page-22-0"></span>2 Drücken Sie die Navigationstasten und OK, um die folgenden Einstellungen auszuwählen und zu ändern:
	- [Info]: Anzeigen von Bildinformationen.
	- [Um +90° drehen]: Drehen des Bilds um 90 Grad im Uhrzeigersinn.
	- [Um -90° drehen]: Drehen des Bilds um 90 Grad gegen den Uhrzeigersinn.
	- [Zoom]: Zoomen in eine Videoszene oder ein Bild. Drücken Sie die Navigationstasten (nach rechts/links), um einen Zoomfaktor auszuwählen.
	- [Dauer pro Folie]: Auswählen der Anzeigegeschwindigkeit für die einzelnen Bilder in einer Diashow
	- **[Übergänge]:** Auswählen eines Übergangeffekts für die Diashow.
	- [Bildeinstellung]: Auswählen einer vordefinierten Farbeinstellung.
	- [Wiederholen]: Wiederholen eines ausgewählten Ordners.

## <span id="page-22-1"></span>Diashow mit Musik

Wenn die Bild- und Audiodateien von derselben Disc oder demselben USB-Speichergerät stammen, können Sie eine Diashow mit Musik erstellen.

- **1** Wählen Sie einen Audiotitel aus, und drücken Sie anschließend auf OK.
- 2 Drücken Sie  $\Rightarrow$  und wechseln Sie zum Bildordner.
- 3 Wählen Sie ein Bild aus, und drücken Sie anschließend ▶ (Wiedergabe), um die Diashow zu starten.
- $4$  Drücken Sie um die Diashow zu beenden.
- **5** Drücken Sie erneut  $\blacksquare$  um die Musikwiedergabe zu beenden.

#### Hinweis

• [Vergewissern Sie sich, dass die Bild- und Audioformate](#page-35-1)  [von Ihrem Home Entertainment-System unterstützt](#page-35-1)  [werden](#page-35-1) (siehe 'Dateiformate' auf Seite [34\)](#page-35-1).

# Radio

Hören Sie UKW-Radio auf Ihrem Home Entertainment-System, und speichern Sie bis zu 40 Radiosender.

#### Hinweis

- Mittelwelle und digitales Radio werden nicht unterstützt.
- Wenn kein Stereosignal erkannt wird, werden Sie aufgefordert, die Radiosender erneut zu installieren.
- 1 Schließen Sie die UKW-Antenne an den FM ANTENNA Ihres Home Entertainment-Systems an.
	- Positionieren Sie die Antenne nicht in der Nähe eines Fernsehers oder einer anderen Strahlungsquelle, um den bestmöglichen Empfang zu gewährleisten.
- 2 Drücken Sie wiederholt SOURCE, um zur Radioquelle zu wechseln.
	- » Wenn Sie die Radiosender bereits eingestellt haben, wird der letzte von Ihnen gehörte Sender wiedergegeben.
	- » Wenn Sie noch keine Radiosender eingestellt haben, wird die Nachricht AUTO INSTALL. PRESS PLAY auf dem Display angezeigt. Drücken Sie (Wiedergabe), um Radiosender einzustellen.
- 3 Verwenden Sie die Fernbedienung, um Radiosender zu hören oder zu wechseln.

## Wiedergabetasten

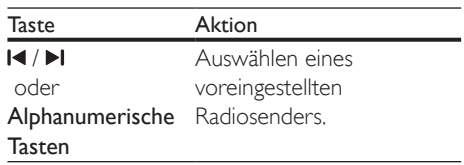

<span id="page-23-0"></span>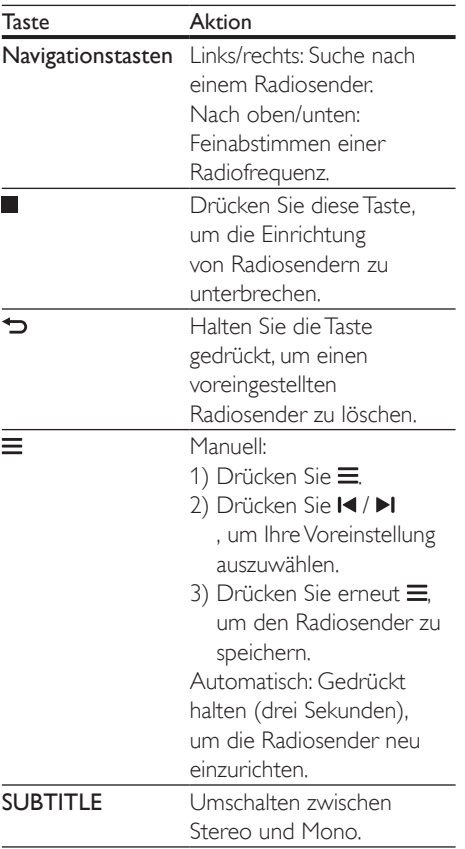

## <span id="page-23-1"></span>Abstimmungsbereich

In einigen Ländern können Sie beim UKW-Abstimmungsbereich zwischen 50 kHz und 100 kHz wählen.

- 1 Drücken Sie wiederholt **SOURCE**, um zur Radioquelle zu wechseln.
- 2 Drücken Sie die Taste  $\blacksquare$
- Halten Sie  $\blacktriangleright$  (Wiedergabe) gedrückt, um zwischen 50 kHz und 100 kHz zu wechseln.

# Externes Audiogerät

Verbinden Sie ein externes Audiogerät, um Audiodateien wiederzugeben.

#### Was wird benötigt?

- Ein externes Audiogerät mit 3,5 mm Buchse.
- Ein Stereo-Audiokabel (3,5 mm).
- 1 Schließen Sie das externe Audiogerät mit dem 3,5 mm Stereo-Audiokabel an den AUDIO IN-Anschluss Ihres Home Entertainment-Systems an.
- 2 Drücken Sie wiederholt SOURCE, bis AUDIO IN im Display erscheint.
- 3 Drücken Sie die Tasten auf dem externen Audiogerät, um Audiodateien auszuwählen und abzuspielen.

# Durchsuchen von Smart TV

Verwenden Sie SmartTV, um auf eine Vielzahl an Internetanwendungen und besonders angepasste Internet-Websites zuzugreifen. Besuchen Sie für interaktive Diskussionen zu SmartTV-Diensten das SmartTV-Forum unter www.supportforum.philips.com

- Koninklijke Philips N.V. übernimmt keinerlei Verantwortung für die von Smart TV-Dienstanbietern angebotenen Inhalte.
- 1 [Verbinden Sie Ihr Home Entertainment-](#page-13-1)[System mit einem Heimnetzwerk mit](#page-13-1)  [Hochgeschwindigkeits-Internetzugriff](#page-13-1) (siehe 'Anschließen und Einrichten eines Heimnetzwerks' auf Seite [12](#page-13-1)).
- 2 Drücken Sie <del>n</del> (Home).
- Wählen Sie [Smart TV], und drücken Sie dann OK.
- 4 Befolgen Sie die Anweisungen auf dem Bildschirm, um die Meldung auf dem Bildschirm zu bestätigen.
	- » Die SmartTV-Homepage wird angezeigt.
- 5 Verwenden Sie die Fernbedienung, um Anwendungen auszuwählen und Text (z. B. URL, Passwörter usw.) einzugeben.

#### Navigieren in Smart TV

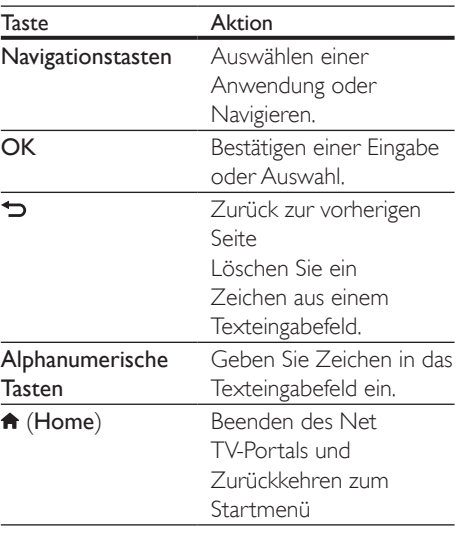

## Löschen des Suchverlaufs

Löschen Sie den Suchverlauf, um Passwörter, Cookies und Suchdaten von Ihrem Home Entertainment-System zu entfernen.

- 1 Drücken Sie <del>n</del> (Home).
- 2 Wählen Sie [Einrichtung], und drücken Sie dann OK.
- $3$  Wählen Sie [Netzwerk] > [Smart TV-Speicher löschen].
- 4 Bestätigen Sie mit OK.

## Ausleihen von Online-Videos

#### Die Funktion ist nur im Smart TV-Dienst mit VOD-Funktion verfügbar.

Leihen Sie Filme bei Online-Shops aus – ganz einfach über Ihr Home Entertainment-System. Sie können sie sofort oder später anschauen. Viele Online-Videoshops haben eine große Auswahl an Filmen und bieten diese zu individuellen Preisen, Fristen und Bedingungen an. Bei einigen Online-Shops müssen Sie zunächst ein Konto einrichten, bevor Sie Filme ausleihen können.

#### Was wird benötigt?

- Ein USB-Speichergerät mit mindestens 8 GB Speicher.
- 1 [Verbinden Sie Ihr Home Entertainment-](#page-13-1)[System mit einem Heimnetzwerk mit](#page-13-1)  [Hochgeschwindigkeits-Internetzugriff](#page-13-1) (siehe 'Anschließen und Einrichten eines Heimnetzwerks' auf Seite [12](#page-13-1)).
- 2 Setzen Sie ein leeres USB-Speichergerät in den  $\leftarrow$  (USB)-Anschluss an der Vorderseite Ihres Home Entertainment-Systems ein, und befolgen Sie die Anweisungen auf dem Bildschirm zum Formatieren des USB-Geräts.
	- Lassen Sie nach der Formatierung das USB-Speichergerät am <<a>
	(USB)-Anschluss.
	- Nach der Formatierung ist das USB-Speichergerät mit Computern oder Kameras nicht mehr kompatibel, bis es erneut mit dem Linux-Betriebssystem formatiert wird.
- 3 Drücken Sie  $\bigstar$  (Home).<br>4 Mählen Sie [Smart TV]
	- Wählen Sie [Smart TV], und drücken Sie dann OK.
		- » Die in Ihrem Land verfügbaren Online-Dienste werden angezeigt.
- 5 Wählen Sie einen Videoshop aus, und drücken Sie dann OK.
- <span id="page-25-0"></span>6 Befolgen Sie die Anweisungen auf dem Bildschirm, um ein Video auszuleihen oder wiederzugeben. Geben Sie die notwendigen Informationen zum Registrieren oder Anmelden beim Konto des Shops ein, wenn Sie dazu aufgefordert werden.
	- » Das Video auf Ihr USB-Speichergerät heruntergeladen. Sie können es nur auf Ihrem Home Entertainment-System wiedergeben.

7 Drücken Sie zum Steuern der [Wiedergabe die Wiedergabetasten](#page-16-1) (siehe 'Wiedergabetasten' auf Seite [15](#page-16-1)).

> • [Wenn Sie kein Video wiedergeben](#page-35-1)  [können, prüfen Sie das Dateiformat,](#page-35-1)  [um sich zu vergewissern, dass es von](#page-35-1)  [Ihrem Home Entertainment-System](#page-35-1)  [unterstützt wird](#page-35-1) (siehe 'Dateiformate' auf Seite [34\)](#page-35-1).

## <span id="page-25-1"></span>Übertragen von Multimedia-Dateien über Miracast

Mit diesem Home Entertainment-System können Sie Audio- und Videodateien von einem Miracast-zertifizierten Gerät auf Ihren Fernseher übertragen.

#### Vor Beginn ...

- Aktivieren Sie Miracast auf dem Miracastzertifizierten Quellgerät, z. B. Smartphone oder Tablet (entnehmen Sie weitere Informationen dem entsprechenden Benutzerhandbuch).
- **1** Drücken Sie die Taste  $\bigtriangleup$ .
- 2 Wählen Sie [Einrichtung] > [Netzwerk]<sup>&</sup>gt; [Miracast-Erkannt] > [Ein].
	- » Miracast ist auf diesem Home Entertainment-System aktiviert.
- $3$  Drücken Sie  $\bigtriangleup$  um das Home-Menü anzuzeigen.
- 4 Beginnen Sie auf dem Miracast-Quellgerät die Suche nach diesem Home Entertainment-System, und wählen Sie dieses Home Entertainment-System aus, wenn es gefunden wurde (beziehen Sie sich für weitere Informationen auf das Benutzerhandbuch des Quellgeräts).
	- Wenn dies das erste Mal ist, dass diese beiden Geräte gekoppelt werden, wird eine Nachricht zur Bestätigung auf Ihrem Fernseher angezeigt. Akzeptieren Sie sie, um die Kopplung fortzusetzen.
	- Um die Kopplung abzubrechen, drücken Sie ■ auf der Fernbedienung.
- 5 Warten Sie, bis die Medieninhalte vom Quellgerät auf Ihrem Fernseher angezeigt werden, und wählen Sie dann die Medien aus, um die Wiedergabe zu starten.
	- » Audio- oder Videoinhalte werden über dieses Home Entertainment-System auf Ihren Fernseher übertragen.
	- Wenn die Verbindung nicht hergestellt werden kann oder die Medieninhalte nicht automatisch angezeigt werden, wählen Sie [Einrichtung] >[Netzwerk] > [Miracast-Rolle] > [Gruppeneigentümer] aus, und wiederholen die oben angegebenen Schritte.

- Die Funktion Miracast hat auf unterschiedlichen Smartphones oder Tablet möglicherweise unterschiedliche Namen. Überprüfen Sie auf Ihrem Smartphone oder Tablet, ob diese Funktion zur Verfügung steht.
- Dieses Home Entertainment-System kann bis zu 10 Miracast-Quellgeräte für die Kopplung speichern.
- Dieses Home Entertainment-System kann jeweils nur mit einem Miracast-zertifizierten Gerät verbunden werden.
- Während der Verbindung über Miracast ist die WiFi-Verbindung vorübergehend deaktiviert.

## <span id="page-26-1"></span><span id="page-26-0"></span>Durchsuchen des PCs über DI NA

Greifen Sie auf die Bild-, Audio- und Videodateien von einem Computer oder Medienserver auf dem Heimnetzwerk über Ihr Home Entertainment-System zu.

#### Vor Beginn ...

- Installieren Sie eine DLNA-kompatible Medienserveranwendung auf Ihrem Gerät. Vergewissern Sie sich, dass Sie eine Anwendung herunterladen, die für Ihre Anforderungen geeignet ist. Beispiel:
	- Windows Media Player 11 oder höher für PC
	- Twonky Media Server für Mac oder PC
- Aktivieren Sie die Medienfreigabe von Dateien. Der Einfachheit halber haben wir die Schritte für die folgenden Anwendungen mit einbezogen:
	- [Windows Media Player](#page-26-2) 11 (siehe 'Microsoft Windows Media Player 11' auf Seite [25](#page-26-2))
	- [Windows Media Player](#page-27-0) 12 (siehe 'Microsoft Windows Media Player 12' auf Seite [26](#page-27-0))
	- [Twonky Media für Mac](#page-27-1) (siehe 'Mac OS X mit Twonky Media (Version 4.4.2)' auf Seite [26](#page-27-1))

#### Hinweis

• Zusätzliche Hilfe zu diesen Anwendungen oder anderen Medienservern finden Sie im Benutzerhandbuch der Medienserversoftware.

## Einrichten der Medienserversoftware

Um die Medienfreigabe zu ermöglichen, richten Sie die Medienserversoftware ein.

#### Vor Beginn ...

• Verbinden Sie Ihr Home Entertainment-System mit Ihrem Heimnetzwerk. Verwenden Sie zur Erzielung einer

besseren Videoqualität wenn möglich eine kabelgebundene Verbindung.

- Verbinden Sie Ihren Computer und andere DLNA-fähige Geräte mit demselben Heimnetzwerk.
- Vergewissern Sie sich, dass Sie mit Ihrer PC-Firewall Media Player-Programme ausführen können (oder in der Ausnahmeliste der Firewall ist die Medienserver-Software enthalten).
- Schalten Sie Ihren Computer und den Router ein.

### <span id="page-26-2"></span>**Microsoft Windows Media Player 11**

- **1** Starten Sie Windows Media Player auf Ihrem PC.
- 2 Klicken Sie auf die Registerkarte Medienbibliothek, und wählen Sie dann Medienfreigabe aus.
- 3 Wenn Sie Medienfreigabe zum ersten Mal auswählen,wird ein Popup-Bildschirm angezeigt. Aktivieren Sie das Kästchen Medien freigeben, und klicken Sie auf OK.
	- » Der Bildschirm Medienfreigabe wird angezeigt.
- 4 Stellen Sie im Bildschirm Medienfreigabe sicher, dass ein als Unbekanntes Gerät markiertes Gerät angezeigt wird.
	- » Wenn das unbekannte Gerät nach etwa einer Minute nicht angezeigt wird, vergewissern Sie sich, dass Ihre PC-Firewall die Verbindung nicht blockiert.
- $5$  Wählen Sie das Gerät aus, und klicken Sie auf Zulassen.
	- » Neben dem Gerät wird ein grünes Häkchen angezeigt.
- 6 Standardmäßig gibt Windows Media Player Folgendes aus diesen Ordnern frei: Meine Musik, Meine Bilder und Meine Videos. Wenn sich Ihre Dateien in anderen Ordnern befinden, wählen Sie Medienbibliothek > Zur Medienbibliothek hinzufügen aus.
	- » Der Zur Medienbibliothek hinzufügen wird angezeigt.
- Falls notwendig, wählen Sie Erweiterte Optionen, um eine Liste der überwachten Ordner anzuzeigen.
- 7 Wählen Sie die Option zum Anzeigen von Ordnern, auf die Sie zugreifen können, aus,und klicken Sie dann auf Hinzufügen.
- 8 Befolgen Sie die Anweisungen auf dem Bildschirm, um die anderen Ordner hinzuzufügen, die Ihre Mediendateien enthalten.

### <span id="page-27-0"></span>**Microsoft Windows Media Player 12**

- 1 Starten Sie Windows Media Player auf Ihrem PC.
- 2 Wählen Sie im Windows Media Player die Registerkarte Streaming und dann Medienstreaming aktivieren aus.
	- » Der Bildschirm Medienstreamingoptionen wird angezeigt.
- $3$  Klicken Sie auf Medienstreaming aktivieren.
	- » Sie kehren zum Windows Media Player-Bildschirm zurück.
- 4 Klicken Sie auf die Registerkarte Streaming, und wählen Sie Weitere Streamingoptionen aus.
	- » Der Bildschirm Medienstreamingoptionen wird angezeigt.
- 5 Vergewissern Sie sich, dass auf dem Bildschirm Lokales Netzwerk ein Medienprogramm angezeigt wird.
	- » Wenn das Medienprogramm nicht erscheint, vergewissern Sie sich, dass Ihre PC-Firewall die Verbindung nicht blockiert.
- **6** Wählen Sie das Medienprogramm aus, und klicken Sie auf Erlaubt.
	- » Neben dem Medienprogramm wird ein grüner Pfeil angezeigt.
- 7 Standardmäßig gibt Windows Media Player Folgendes aus diesen Ordnern frei: Meine Musik, Meine Bilder und Meine Videos. Wenn sich Ihre Dateien in anderen Ordnern befinden, klicken Sie auf die Registerkarte Organisieren, und wählen Sie Bibliotheken > Musik aus.
	- » Der Bildschirm Musikbibliothek-Speicherorte wird angezeigt.
- 8 Befolgen Sie die Anweisungen auf dem Bildschirm, um die anderen Ordner hinzuzufügen, die Ihre Mediendateien enthalten.

#### <span id="page-27-1"></span>**Mac OS X mit Twonky Media (Version 4.4.2)**

- Besuchen Sie www.twonkymedia.com, um die Software zu erwerben, oder laden Sie eine kostenlose 30Tage-Testversion auf Ihren Macintosh herunter.
- $\frac{2}{3}$  Öffnen Sie Twonky Media auf dem Mac.
- Wählen Sie auf dem Bildschirm "TwonkyMedia Server" Grundeinstellungen und First Steps (Erste Schritte) aus.
	- » Der Bildschirm "Erste Schritte" wird angezeigt.
- 4 Geben Sie einen Namen für Ihren Medienserver ein, und klicken Sie dann auf Änderungen speichern.
- $5$  Wählen Sie dann auf dem TwonkyMedia-Bildschirm Grundeinrichtung und Freigeben aus.
	- » Der Bildschirm Freigabe wird angezeigt.
- 6 Wählen Sie Ordner zum Freigeben und dann Änderungen speichern aus.
	- » Ihr Mac-Computer scannt die Ordner automatisch erneut, sodass sie freigegeben werden können.

### <span id="page-28-4"></span><span id="page-28-0"></span>Wiedergeben von Dateien von Ihrem PC

#### Hinweis

- Stellen Sie vor der Wiedergabe von Multimedia-Inhalten vom Computer sicher, dass das Home Entertainment-System an das Heimnetzwerk angeschlossen und die Medienserversoftware ordnungsgemäß eingerichtet ist.
- 1 Drücken Sie <del>n</del> (Home).
- 2 Wählen Sie [PC durchsuchen], und drücken Sie dann OK.
	- » Ein Content-Browser wird angezeigt.
- 3 Wählen Sie ein Gerät im Netzwerk aus.
	- » Die Ordner auf dem ausgewählten Gerät werden angezeigt. Je nach Medienserver können sich die Ordnernamen unterscheiden.
	- Wenn die Ordner nicht angezeigt werden, vergewissern Sie sich, dass die Medienfreigabe auf dem ausgewählten Gerät aktiviert ist, sodass der Inhalt zur Freigabe zur Verfügung steht.
- $4$  Wählen Sie eine Datei, und drücken Sie anschließend die Taste OK.
	- Einige Mediendateien werden aus Kompatibilitätsgründen möglicherweise nicht wiedergegeben. Prüfen Sie die Dateiformate, die von Ihrem Home Entertainment-System unterstützt werden.
- 5 Drücken Sie zum Steuern der [Wiedergabe die Wiedergabetasten](#page-16-1) (siehe 'Wiedergabetasten' auf Seite [15](#page-16-1)).

## <span id="page-28-3"></span>Auswählen des Tons

Dieser Abschnitt erläutert, wie Sie den idealen Ton für Ihre Videos oder Musik auswählen.

- 1 Drücken Sie die Taste **III**.
- 2 Drücken Sie die Navigationstasten (links/ rechts), um auf dem Display auf die Soundoptionen zuzugreifen.

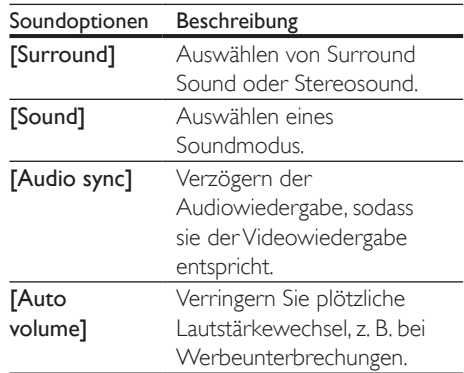

- 3 Wählen Sie eine Option aus, und drücken Sie die Taste OK.
- $4$  Drücken Sie  $\bigcirc$  um das Menü zu verlassen.
	- Wenn Sie innerhalb von einer Minute keine Taste drücken, wird das Menü automatisch beendet.

## <span id="page-28-2"></span>Modus für Surround Sound

Genießen Sie ein unvergleichliches Audio-Erlebnis mit den Surround-Modi.

- $1$  Drücken Sie die Taste  $H$ .
- 2 Wählen Sie [Surround], und drücken Sie dann OK.
- $3$  Drücken Sie die Navigationstasten (nach unten/oben), um eine Einstellung auf der Anzeige auszuwählen.
	- **[Auto]**: Surround Sound auf Basis des Audiodatenstroms.
	- [Virtual Surround]: Virtual Surround.
	- [Stereo]: Zweikanal-Stereo-Sound. Ideal für die Wiedergabe von Musik.
- 4 Drücken Sie zur Bestätigung die Taste OK.

#### <span id="page-28-1"></span>Soundmodus

Wählen Sie vordefinierte Einstellungen des Soundmodus für Ihre Videos oder Ihre Musik.

Vergewissern Sie sich, dass die [Audio-Nachbearbeitung bei den](#page-32-1)  [Lautsprechern aktiviert ist](#page-32-1) (siehe 'Lautsprechereinstellungen' auf Seite [31](#page-32-1)).

- 2 Drücken Sie die Taste **III.**<br>3 Wählen Sie **[Sound]** und
- Wählen Sie [Sound], und drücken Sie dann OK.
- 4 Drücken Sie die Navigationstasten (nach unten/oben), um eine Einstellung auf dem Display auszuwählen.
	- **[Auto]**: Wählen Sie automatisch eine Toneinstellung auf Basis des Audiostreams aus.
	- [Balanced]: Erleben Sie den Originalton Ihrer Filme und Musik ohne hinzugefügte Soundeffekte.
	- [Powerful]: Genießen Sie beeindruckenden Arkadensound – ideal für actionreiche Videos und laute Partys.
	- [Bright]: Peppen Sie Ihre unspektakulären Filme und Ihre unspektakuläre Musik mit zusätzlichen Toneffekten auf.
	- **[Clear]**: Hören Sie jedes Detail in Ihren Musik und klare Stimmen in Ihren Filmen.
	- [Warm]: Erleben Sie gesprochene Sprache und Gesang mit mehr Komfort.
	- [Personal]: Personalisieren Sie den Ton Ihren Wünschen entsprechend.
- 5 Drücken Sie zur Bestätigung die Taste OK.

## Equalizer

Ändern Sie die Einstellungen für den hohen Frequenzbereich (Höhen), den mittleren Frequenzbereich (Mitten) und den niedrigen Frequenzbereich (Bass) des Home Entertainment-Systems.

- 1 Drücken Sie die Taste **III**
- 2 Wählen Sie [Sound] > [Personal], und drücken Sie anschließend Navigationstasten (rechts).
- 3 Drücken Sie die Navigationstasten (nach oben/unten), um Änderungen an Bass, Mitten und Höhenfrequenzen vorzunehmen.
- 4 Drücken Sie zur Bestätigung die Taste OK.

## <span id="page-29-0"></span>Automatische Lautstärke

Schalten Sie die automatische Lautstärke ein, um plötzliche Lautstärkewechsel, z. B. bei Werbeunterbrechungen, zu verringern.

- 1 Drücken Sie die Taste **III.**<br>2 Wählen Sie **FAuto volun**
- Wählen Sie *[Auto volume]*, und drücken Sie dann OK.
- 3 Drücken Sie die Navigationstasten (nach unten/oben), um [Ein] oder [Aus] auszuwählen.
- 4 Drücken Sie zur Bestätigung die Taste OK.

28 DE

# <span id="page-30-3"></span><span id="page-30-0"></span>5 Ändern von Einstellungen

Die Einstellungen des Home Entertainment-Systems sind bereits für eine optimale Leistung konfiguriert. Wenn Sie keinen Grund haben, eine Einstellung zu ändern, empfehlen wir Ihnen, die Standardeinstellungen beizubehalten.

#### Hinweis

- Einstellungen, die ausgeblendet sind, können nicht geändert werden.
- Um zum vorherigen Menü zurückzukehren, drücken Sie auf <sup>1</sup>. Drücken Sie zum Verlassen des Menüs (Home).

# <span id="page-30-2"></span>Spracheinstellungen

- 1 Drücken Sie <del>n</del> (Home).
- 2 Wählen Sie [Einrichtung], und drücken Sie dann OK.
- 3 Wählen Sie [Voreinstellung], und drücken Sie dann OK.
- 4 Drücken Sie die Navigationstasten und OK zur Auswahl und Änderung:
	- [Menüsprache]: Auswählen einer Anzeigesprache für das Menü.
	- **[Audio]**: Auswählen einer Audiosprache für Discs.
	- [Untertitel]: Auswählen einer Untertitelsprache für Discs.
	- [Disc-Menü]: Auswählen einer Menüsprache für Discs.

#### Hinweis

- Wenn Ihre bevorzugte Disc-Menüsprache nicht verfügbar ist, können Sie in der Liste [Sonstiges] auswählen [und den 4-stelligen Code eingeben, der am](#page-44-1)  [Ende dieses Benutzerhandbuchs aufgeführt wird.](#page-44-1) (siehe 'Sprachcode' auf Seite [43](#page-44-1))
- Wenn Sie eine Sprache auswählen, die auf der Disc nicht zur Verfügung steht, verwendet das Home Entertainment-System die Standardsprache der Disc.

## <span id="page-30-1"></span>Bild- und Videoeinstellungen

- 1 Drücken Sie  $\bigoplus$  (Home).<br>2 Mählen Sie Feinrichtung
- Wählen Sie **[Einrichtung]**, und drücken Sie dann OK.
- 3 Wählen Sie [Video], und drücken Sie dann OK.
- 4 Drücken Sie die Navigationstasten und OK zur Auswahl und Änderung:
	- [Bildformat]: Auswählen eines für den Fernsehbildschirm passenden **Bildformats**
	- [HDMI-Video]: Auswählen der Auflösung des Videosignals, das von HDMI OUT (ARC) Ihres Home Entertainment-Systems ausgegeben wird. Um die ausgewählte Auflösung zu genießen, vergewissern Sie sich, dass Ihr Fernseher die ausgewählte Auflösung unterstützt.
	- [HDMI Deep Color]: Erschaffen Sie die natürliche Welt auf Ihrem Fernsehbildschirm neu durch die Anzeige von lebendigen Bildern in Milliarden von Farben. Ihr Home Entertainment-System muss über ein HDMI-Kabel an einen Deep Colorfähigen Fernseher angeschlossen sein.
	- [Bildeinstellung]: Auswählen von vordefinierten Farbeinstellungen für die Videoanzeige.
	- [3D-Video ansehen]: Einrichten von HDMI-Video zur Unterstützung von 3D- oder 2D-Videos.

#### Hinweis

• Wenn Sie die Einstellungen ändern, vergewissern Sie sich, dass der Fernseher die neuen Einstellungen unterstützt.

# <span id="page-31-2"></span><span id="page-31-0"></span>Audioeinstellungen

- 1 Drücken Sie  $\bigoplus$  (Home).<br>2 Mählen Sie [Einrichtung
- Wählen Sie [Einrichtung], und drücken Sie dann OK.
- 3 Wählen Sie [Audio], und drücken Sie dann OK.
- 4 Drücken Sie die Navigationstasten und OK zur Auswahl und Änderung:
	- [Nachtmodus]: Verringern der Lautstärke lauter Töne auf dem Home Entertainment-System für eine Wiedergabe mit geringer Lautstärke. Der Nachtmodus ist nur bei DVDs und Blu-ray-Discs mit Dolby Digital, Dolby Digital Plus und Dolby True HD verfügbar.
	- [HDMI-Audio]: Einstellen der HDMI-Audioausgabe von Ihrem Fernseher
	- [Standard-Soundeinst.]: Setzen Sie die Equalizer-Einstellungen aller Soundmodi auf die Standardwerte zurück.

## <span id="page-31-4"></span>Einstellungen zur Kindersicherung

- 1 Drücken Sie <del>A</del> (Home).<br>2 Wählen Sie **(Einrichtuns**
- Wählen Sie [Einrichtung], und drücken Sie dann OK.
- 3 Wählen Sie [Voreinstellung], und drücken Sie dann OK.
- 4 Drücken Sie die Navigationstasten und OK zur Auswahl und Änderung:
	- [Passwort ändern]: Festlegen oder Ändern eines Passworts für die Kindersicherung. Wenn Ihnen kein Passwort vorliegt oder Sie dieses vergessen haben, geben Sie 0000 ein.
	- [Kindersicherung]: Einschränken des Zugriffs auf Discs mit Altersfreigabe. Um alle Discs unabhängig von der Altersfreigabe wiedergeben zu können, wählen Sie Stufe 8 oder **[Aus]**.

# <span id="page-31-1"></span>Anzeigeeinstellungen

- 1 Drücken Sie  $\bigstar$  (Home).<br>2 Wählen Sie [Einrichtung
- Wählen Sie [Einrichtung], und drücken Sie dann OK.
- 3 Wählen Sie [Voreinstellung], und drücken Sie dann OK.
- 4 Drücken Sie die Navigationstasten und OK zur Auswahl und Änderung:
	- **[Automatische** Untertitelverschiebung]: Aktivieren oder Deaktivieren der automatischen Neupositionierung der Untertitel auf Fernsehern, die diese Funktion unterstützen.
	- [Anzeigefeld]: Festlegen der Helligkeit des Bedienfeld-Displays am Home Entertainment-System.
	- [VCD PBC]: Aktivieren oder Deaktivieren der Inhaltsmenü-Navigation von VCD- und SVCD-Discs mit Wiedergabesteuerungsfunktion.

## <span id="page-31-3"></span>Einstellungen zur Energieeinsparung

- **1** Drücken Sie  $\bigstar$  (Home).
- 2 Wählen Sie [Einrichtung], und drücken Sie dann OK.
- 3 Wählen Sie [Voreinstellung], und drücken Sie dann OK.
- 4 Drücken Sie die Navigationstasten und OK zur Auswahl und Änderung:
	- [Bildschirmschoner]: Wechseln in den Bildschirmschoner-Modus am Home Entertainment-System nach 10-minütiger Inaktivität.
	- **[Auto-Standby]**: Wechseln in den Standby-Modus am Home Entertainment-System nach 18-minütiger Inaktivität. Diese Zeitschaltuhr funktioniert nur, wenn

<span id="page-32-0"></span>eine Disc- oder USB-Wiedergabe unterbrochen oder beendet wird.

**FSleep-timer1: Festlegen der Dauer** des Sleep Timers, damit das Home Entertainment-System nach dem angegebenen Zeitraum in den Standby-Modus wechselt.

## <span id="page-32-1"></span>Lautsprechereinstellungen

- 1 Drücken Sie <del>n</del> (Home).
- 2 Wählen Sie [Einrichtung], und drücken Sie dann OK.
- 3 Wählen Sie [Erweitert], und drücken Sie dann OK.
- 4 Drücken Sie die Navigationstasten und OK zur Auswahl und Änderung:
	- [Verbesserte Audiowiedergabe]: Wählen Sie **[Ein]** aus, um die Audio-Nachbearbeitung am Lautsprecher zu aktivieren und die Karaokeeinstellungen zu aktivieren (sofern Ihr Produkt Karaoke unterstützt). Um die Originalaudiosignale der Disc wiederzugeben, wählen Sie **[Aus]** aus.
- Tipp

• [Aktivieren Sie die Audio-Nachbearbeitung, bevor Sie](#page-28-1)  [einen vordefinierten Soundmodus auswählen.](#page-28-1) (siehe 'Soundmodus' auf Seite [27](#page-28-1))

# <span id="page-32-2"></span>Wiederherstellen der Standardeinstellungen

- Drücken Sie <del>n</del> (Home).
- 2 Wählen Sie [Einrichtung], und drücken Sie dann OK.
- $3$  Wählen Sie [Erweitert] > [Standardeinst. wiederherstellen], und drücken Sie dann die Taste OK.
- 4 Wählen Sie **[OK]**, und bestätigen Sie anschließend mit OK.
	- » Ihr Home Entertainment-System wird auf die Standardeinstellungen zurückgesetzt. Ausgenommen sind hierbei bestimmte Einstellungen wie zum Beispiel die Kindersicherung und der DivX-VOD-Registrierungscode.

# <span id="page-33-1"></span><span id="page-33-0"></span>6 Aktualisieren der Software

Philips ist fortwährend bestrebt, seine Produkte zu verbessern. Um die besten Funktionen und den besten Support zu erhalten, aktualisieren Sie Ihr Home Entertainment-System mit der neuesten Software.

Vergleichen Sie die Version Ihrer jetzigen Software mit der aktuellen Version unter www.philips.com/support. Wenn Sie derzeit eine Version verwenden, die niedriger als die auf der Philips Support-Website verfügbare Version ist, aktualisieren Sie Ihr Home Entertainment-System mit der aktuellen Software.

#### Achtung

• Installieren Sie keine ältere Software-Version als die aktuelle Version, die auf Ihrem Produkt installiert ist. Philips haftet nicht für Probleme, die durch ein Software-Downgrade verursacht werden.

# <span id="page-33-2"></span>Prüfen der Software-Version

Prüfen Sie die jetzige Software-Version, die auf Ihrem Home Entertainment-System installiert ist.

- 1 Drücken Sie <del>n</del> (Home).
- 2 Wählen Sie [Einrichtung], und drücken Sie dann OK.
- $3$  Wählen Sie [Erweitert] > [Versionsinfo].
	- » Die Software-Version wird angezeigt.

## Aktualisieren der Software über USB

#### Was wird benötigt?

- Ein USB-Flash-Laufwerk, das FAT- oder NTFS-formatiert ist, mit mindestens 256 MB Speicher. Verwenden Sie keine USB-Festplatte.
- Einen PC mit Internet-Zugang.
- Ein Archivierungsprogramm, das das ZIP-Format unterstützt.

### Schritt 1: Herunterladen der neuesten Software

- 1 Schließen Sie ein USB-Flash-Laufwerk an Ihren Computer an.
- **2** Rufen Sie in Ihrem Webbrowser www.philips.com/support auf.
- 3 Suchen Sie auf der Philips Supportseite Ihr Produkt und anschließend den Abschnitt Software und Treiber.
	- » Die Software-Aktualisierung steht als .zip-Datei zur Verfügung.
- 4 Speichern Sie die Zip-Datei im Stammverzeichnis Ihres USB-Flash-Laufwerks.
- 5 Verwenden Sie das Archivierungsdienstprogramm, um die Software-Aktualisierungsdatei im Stammverzeichnis zu extrahieren.
	- » Die Dateien werden im Ordner UPG Ihres USB-Flash-Laufwerks extrahiert.
- 6 Trennen Sie das USB-Flash-Laufwerk von Ihrem Computer.

## <span id="page-34-0"></span>Schritt 2: Aktualisieren der Software

#### Achtung

- Schalten Sie das Home Entertainment-System nicht aus, und entfernen Sie das USB-Flash-Laufwerk während des Updates nicht.
- 1 Schließen Sie das USB-Flash-Laufwerk mit der heruntergeladenen Datei an das Home Entertainment-System an.
	- Vergewissern Sie sich, dass das Disc-Fach geschlossen ist und keine Disc eingelegt ist.
- Drücken Sie <del>n</del> (Home).
- 3 Wählen Sie [Einrichtung], und drücken Sie dann OK.
- 4 Wählen Sie [Erweitert]  $>$ [Softwareaktualisierung] > [USB].
- $5$  Befolgen Sie die Anweisungen auf dem Bildschirm, um die Aktualisierung zu bestätigen.
	- » Der Aktualisierungsvorgang dauert ca. 5 Minuten.

## <span id="page-34-1"></span>Aktualisieren der Software über das Internet

- 1 [Verbinden Sie Ihr Home Entertainment-](#page-13-1)[System mit einem Heimnetzwerk mit](#page-13-1)  [Hochgeschwindigkeits-Internetzugriff](#page-13-1) (siehe 'Anschließen und Einrichten eines Heimnetzwerks' auf Seite [12](#page-13-1)).
- 2 Drücken Sie  $\bigstar$  (Home).<br>3 Wählen Sie FEinrichtung
- Wählen Sie [Einrichtung], und drücken Sie dann OK.
- $4$  Wählen Sie [Erweitert] > [Softwareaktualisierung] > [Netzwerk].
	- » Wenn Medien für die Aktualisierung gefunden wurden, werden Sie aufgefordert, die Aktualisierung zu starten oder abzubrechen.
- » Das Herunterladen der Aktualisierungsdatei kann abhängig von der Geschwindigkeit Ihres Heimnetzwerks lange dauern.
- 5 Befolgen Sie die Anweisungen auf dem Bildschirm, um die Aktualisierung zu bestätigen.
	- » Der Aktualisierungsvorgang dauert ca. 5 Minuten.
	- » Nach Abschluss der Aktualisierung schaltet sich das Home Entertainment-System automatisch aus und wieder ein. Ist dies nicht der Fall, trennen Sie das Netzkabel einige Sekunden lang vom Strom, und schließen Sie es dann wieder an.

# <span id="page-35-5"></span><span id="page-35-0"></span>7 Produktspezifikationen

#### Hinweis

• Technische Daten und Design können ohne vorherige Ankündigung geändert werden.

#### <span id="page-35-3"></span>Region-Codes

Das Typenschild auf der Rück- oder Unterseite des Home Entertainment-Systems gibt an, welche Regionen das Gerät unterstützt.

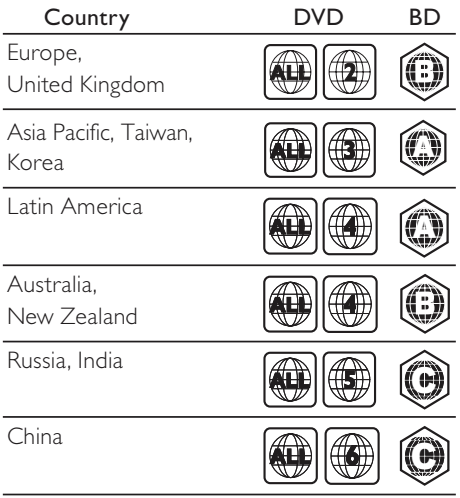

#### <span id="page-35-2"></span>Medienformate

• AVCHD, BD, BD-R/BD-RE, BD-Video, DVD-Video, DVD+R/+RW, DVD-R/-RW, DVD+R/-R DL, CD-R/CD-RW, Audio-CD, Video-CD/SVCD, Bilddateien, MP3-Medien, WMA-Medien, DivX Plus HD-Medien, USB-Speichergerät

## <span id="page-35-1"></span>Dateiformate

- Audio:
	- .aac, .mka, .mp3, .wma, .wav, .m4a, .flac, .ogg
- Video:
	- .avi, .divx, .mp4, .m4v, .ts, .mov, .mkv, .asf, .wmv, .m2ts, .mpg, .mpeg, .3gp
- Bild: .jpg, .jpeg, .gif, .png

### Bluetooth

- Bluetooth-Profile: A2DP
- Bluetooth-Version: 2.1+EDR

#### **WiFi**

• Unterstützte kabellose Standards: IEEE802.11 b/g/n (2,4 GHz)

### <span id="page-35-4"></span>Audioformate

Ihr Home Entertainment-System unterstützt die folgenden Audiodateien.

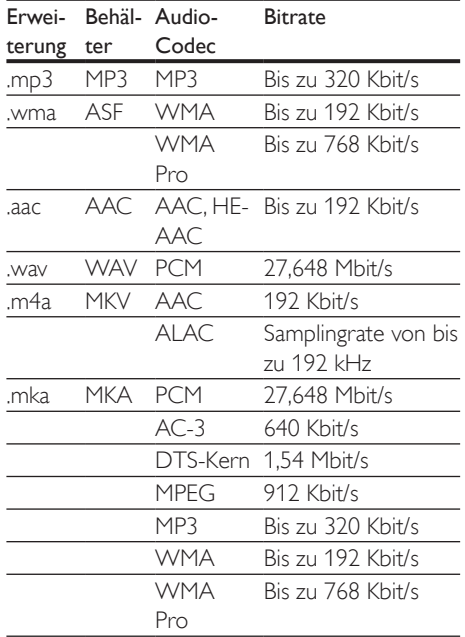

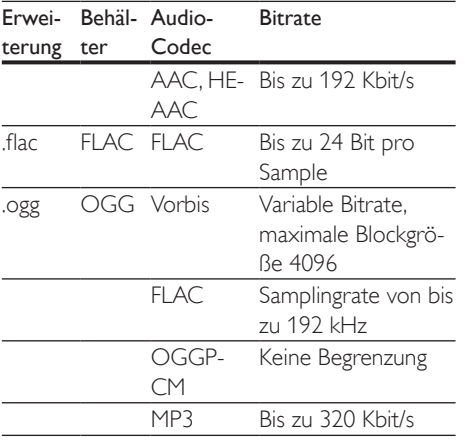

### Videoformate

Wenn Sie ein HD-Fernsehgerät (High Definition) besitzen, können Sie mit Ihrem Home Entertainment-System folgende Videodateien wiedergeben:

- Auflösung: 1920 x 1080 Pixel bei
- Bildrate:  $6 \sim 30$  Bilder pro Sekunde

#### .avi-Dateien in AVI-Container (oder .ts-Dateien in TS-Container)

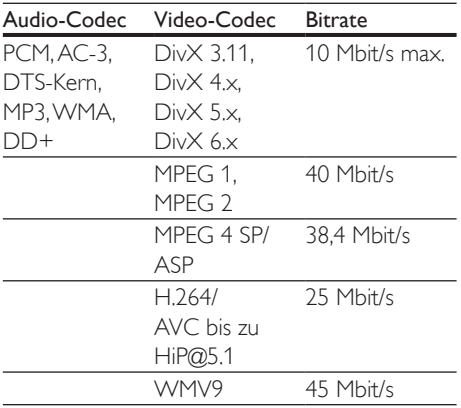

#### DivX-Dateien in AVI-Container

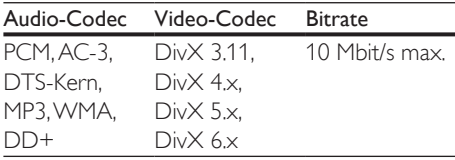

#### MP4- oder M4V-Dateien in MP4-Container

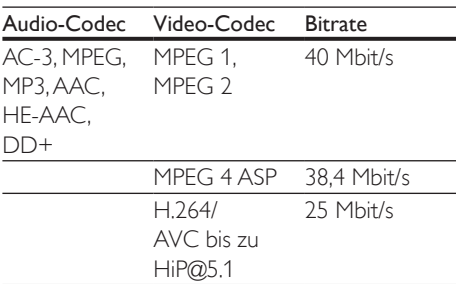

#### .mov-Dateien in MOV-Container

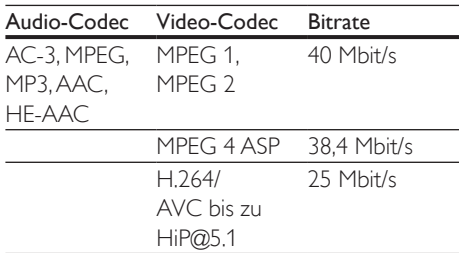

#### MKV-Dateien in MKV-Container

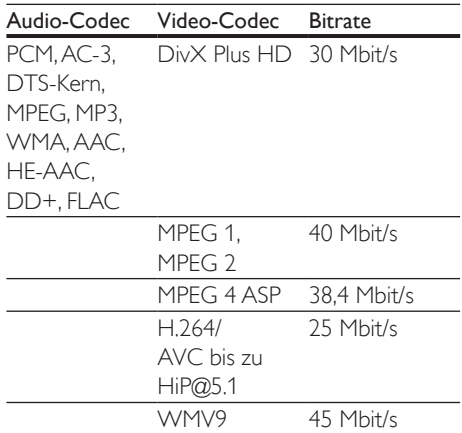

#### .m2ts-Dateien in MKV-Container

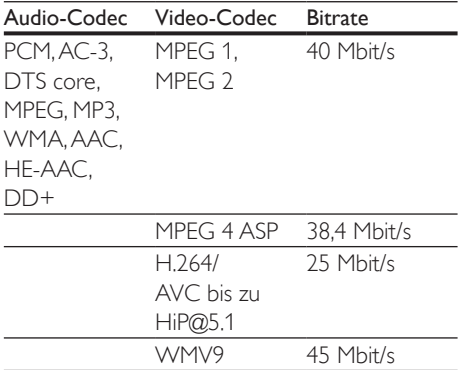

#### ASF- und WMV-Dateien in ASF-Container

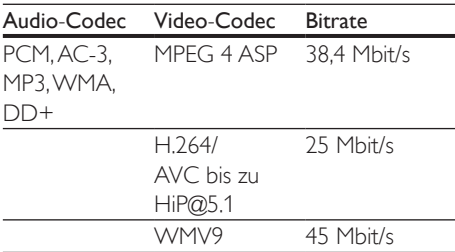

#### MPG- und MPEG-Dateien in PS-Container

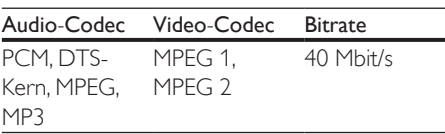

#### .3gp-Dateien in 3GP-Container

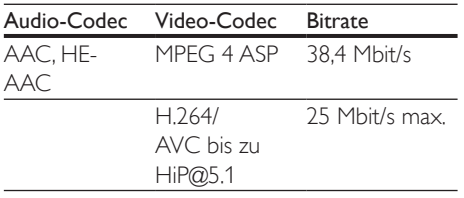

## <span id="page-37-0"></span>Verstärker

- Gesamtausgangsleistung: 500 W RMS (10 % Gesamtklirrfaktor)
- Frequenzgang: 20 Hz bis 20 kHz / ±3 dB
- Signal-/Rauschverhältnis: > 65 dB (CCIR)/ (A-gewichtet)
- Eingangsempfindlichkeit:
	- AUX: 2V
	- AUDIO IN: 1V

#### <span id="page-37-1"></span>Video

- Signalsystem: PAL/NTSC
- HDMI-Ausgang: 480i/576i, 480p/576p, 720p, 1080i, 1080p, 1080p24

#### Audio

- S/PDIF digitaler Audio-Eingang:
	- Koaxial: IEC 60958-3
	- Optisch: TOSLINK
- Abtastfrequenz
	- MP3: 32 kHz, 44,1 kHz, 48 kHz
	- WMA: 44,1 kHz, 48 kHz
- Konstante Bitrate:
	- MP3: 32 Kbit/s bis 320 Kbit/s
	- WMA: 48 Kbit/s bis 192 Kbit/s

#### Radio

- Empfangsbereich:
	- Europa/Russland/China: UKW 87,5 bis 108 MHz (50 kHz)
	- Asien-Pazifik-Raum/Lateinamerika: UKW 87,5 bis 108 MHz (50/100 kHz)
- Signal-/Rauschverhältnis: UKW 50 dB
- Frequenzgang: UKW 180 Hz bis 12,5 kHz/±3 dB

#### USB

- Kompatibilität: High-Speed USB (2.0)
- Unterstützte Klassen: USB Mass Storage Class (MSC, USB-Geräteklasse für Speichergeräte)
- Dateisystem: FAT16, FAT32, NTFS
- USB-Anschluss:  $5V = 1 A$

## Hauptgerät

- Stromversorgung:
	- Europa/China: 220 bis 240 V~, 50 Hz
	- Lateinamerika/Asien-Pazifik-Raum: 110 bis 127/220 bis 240V~, 50 bis 60 Hz
	- Russland/Indien: 220 bis 240V~, 50 Hz
- Stromverbrauch: 160 W
- Stromverbrauch im Standby-Betrieb:  $< 0.5 W$
- Abmessungen  $(B \times H \times T)$ : 435 x 58 x 293 mm
- Gewicht: 2,66 kg
- Betriebstemperatur und Feuchtigkeit: 0 °C bis 45 °C, 5 % bis 90 % Feuchtigkeit in allen Klimazonen
- Lagertemperatur und Feuchtigkeit: -40 °C bis 70 °C, 5 % bis 95 %

## Subwoofer

- Ausgangsleistung: 166 W RMS (10 % Klirrfaktor)
- Impedanz: 3 Ohm
- Lautsprecher: 165 mm Woofer
- Abmessungen  $(B \times H \times T)$ :  $237 \times 293 \times 308$  mm
- Gewicht: 3,8 kg
- Kabellänge: 3 m

## Lautsprecher

- Ausgangsleistung: 2 x 166 W RMS (10 % Klirrfaktor)
- Lautsprecherimpedanz: 3 Ohm
- Lautsprechertreiber:  $1 \times 78$  mm (3 Zoll) Woofer  $+1 \times 19$  mm (0,7 Zoll) Hochtöner
- Abmessungen  $(B \times H \times T)$ :  $100 \times 230 \times 130$  mm
- Gewicht: je 0,79 kg
- Kabellänge: 3 m

## <span id="page-38-0"></span>Batterien für Fernbedienung

 $2 \times$ AAA-R03-1.5 V

#### Laser

- Lasertyp (Diode): InGaN/AIGaN (BD), AIGaInP (DVD/CD)
- Wellenlänge: 405 +7 nm/-7 nm (BD), 655 +10 nm/-10 nm (DVD), 790 +10 nm/-20 nm (CD)
- Ausgangsleistung (Max. Leistung): 20 mW (BD), 6 mW (DVD), 7 mW (CD)

## Informationen zum Standby-Modus

- Wenn das Produkt 18 Minuten lang inaktiv ist, wechselt es automatisch in den Standby-Modus oder den vernetzten Standby-Modus.
- Der Stromverbrauch im Standby-Modus oder vernetzten Standby-Modus beträgt weniger als 0,5 W.
- Um die Bluetooth-Verbindung zu deaktivieren, halten Sie die Bluetooth-Taste auf der Fernbedienung gedrückt.
- Um die Bluetooth-Verbindung zu aktivieren, aktivieren Sie die Bluetooth-Verbindung auf Ihrem Bluetooth-Gerät, oder aktivieren Sie die Bluetooth-Verbindung über den NFC-Tag (falls verfügbar).

# <span id="page-39-0"></span>8 Fehlerbehebung

## Warnung

• Stromschlaggefahr! Öffnen Sie auf keinen Fall das Gehäuse des Geräts.

Bei eigenhändigen Reparaturversuchen verfällt die Garantie.

Wenn Sie bei der Verwendung dieses Geräts Probleme feststellen, prüfen Sie bitte die folgenden Punkte, bevor Sie Serviceleistungen anfordern. Wenn das Problem weiterhin besteht, holen Sie sich Unterstützung unter www.philips.com/support.

## Hauptgerät

#### Die Tasten des Home Entertainment-Systems funktionieren nicht.

- Trennen Sie das Home Entertainment-System einige Minuten lang von der Stromversorgung, und schließen Sie es dann erneut an.
- Vergewissern Sie sich, dass die Drucktasten nicht mit leitfähigen Materialien wie Wassertropfen, Metall usw. in Kontakt sind.

## <span id="page-39-1"></span>Bild

#### Es wird kein Bild angezeigt.

• Stellen Sie sicher, dass der Fernseher auf die richtige Quelle für das Home Entertainment-System eingestellt ist.

#### Kein Bild bei einem Fernseher, der über HDMI angeschlossen ist.

• Vergewissern Sie sich, dass Sie ein Hochgeschwindigkeits-HDMI-Kabel verwenden, um das Home Entertainment-System und den Fernseher zu verbinden. Manche Standard-HDMI-Kabel zeigen einige Bilder, 3D-Videos oder Deep Color nicht richtig an.

- Vergewissern Sie sich, dass das HDMI-Kabel nicht fehlerhaft ist. Wenn es fehlerhaft ist, ersetzen Sie es mit einem neuen Kabel.
- Drücken Sie auf der Fernbedienung (Home) und dann 731, um die Standard-Bildschirmauflösung wiederherzustellen.
- [Ändern Sie die HDMI-Videoeinstellung,](#page-30-1)  [oder warten Sie 10](#page-30-1) Sekunden auf die [automatische Wiederherstellung](#page-30-1) (siehe 'Bild- und Videoeinstellungen' auf Seite [29](#page-30-1)).

### Disc spielt keine High-Definition-Videos ab.

- Überprüfen Sie, ob die Disc tatsächlich High-Definition-Video enthält.
- Überprüfen Sie, ob der Fernseher High-Definition-Video unterstützt.
- Verwenden Sie ein HDMI-Kabel, um die Verbindung zum Fernseher herzustellen.

## <span id="page-39-2"></span>Sound

#### Kein Ton von den Lautsprechern des Home Entertainment-Systems.

- Verbinden Sie das Audiokabel des Home Entertainment-Systems mit dem Fernseher oder anderen Geräten. Sie benötigen keine separate Audioverbindung, wenn Sie das Home Entertainment-System und den Fernseher über eine HDMI ARC-Verbindung verbinden.
- Richten Sie das Audio für das verbundene Gerät ein.
- [Setzen Sie das Home Entertainment-](#page-32-2)[System auf die Werkseinstellungen](#page-32-2)  [zurück](#page-32-2) (siehe 'Wiederherstellen der Standardeinstellungen' auf Seite [31\)](#page-32-2), und schalten Sie es dann aus und wieder ein.
- Drücken Sie auf Ihrem Home Entertainment-System wiederholt SOURCE, um den richtigen Audioeingang auszuwählen.

#### Verzerrter Ton oder Echo.

• Wenn Sie Audio vom Fernseher über das Home Entertainment-System wiedergeben, vergewissern Sie sich, dass der Fernseher nicht stumm geschaltet ist.

#### Die Audio- und Videowiedergabe wird nicht synchronisiert.

- 1) Drücken Sie tit.
	- 2) Drücken Sie die Navigationstasten (links/rechts), um [Audio sync] auszuwählen, und drücken Sie dann OK.
	- 3) Drücken Sie die Navigationstasten (nach unten/oben), um die Audio- und Videowiedergabe zu synchronisieren.

## <span id="page-40-0"></span>Wiedergabe

#### Ich kann keine Disc wiedergeben.

- Reinigen Sie die Disc.
- [Vergewissern Sie sich, dass das Home](#page-35-2)  [Entertainment-System den Disc-Typ](#page-35-2)  [unterstützt](#page-35-2) (siehe 'Medienformate' auf Seite [34\)](#page-35-2).
- Stellen Sie sicher, dass das Home [Entertainment-System den Regionalcode](#page-35-3)  [der Disc unterstützt](#page-35-3) (siehe 'Region-Codes' auf Seite [34\)](#page-35-3).
- Wenn es sich bei der Disc um eine DVD±RW- oder DVD±R-Disc handelt, vergewissern Sie sich, dass sie finalisiert wurde.

#### Ich kann keine DivX-Datei wiedergeben.

- Vergewissern Sie sich, dass die DivX-Datei entsprechend dem Home Entertainment-Profil mit dem DivX-Encoder codiert wurde.
- Stellen Sie sicher, dass die DivX-Datei vollständig ist.

#### DivX-Untertitel werden nicht richtig angezeigt.

- [Vergewissern Sie sich, dass der](#page-19-1)  [Untertiteldateiname mit dem](#page-19-1)  [Filmdateinamen identisch ist](#page-19-1) (siehe 'Untertitel' auf Seite [18\)](#page-19-1).
- Wählen Sie den richtigen Zeichensatz aus:
	- 1) Drücken Sie OPTIONS.
	- 2) Wählen Sie [Zeichensatz].
	- 3) Wählen Sie den unterstützten Zeichensatz aus.
	- 4) Drücken Sie OK.

#### Ich kann den Inhalt eines USB-Speichergeräts nicht lesen.

- Stellen Sie sicher, dass das Format des USB-Speichergeräts mit dem Home Entertainment-System kompatibel ist.
- Vergewissern Sie sich, dass das Dateisystem auf dem USB-Speichergerät vom Home Entertainment-System unterstützt wird.

#### Auf dem Fernseher wird das Symbol für "Keine Eingabe" oder "x" angezeigt.

• Der Vorgang kann nicht ausgeführt werden.

#### EasyLink funktioniert nicht.

- [Vergewissern Sie sich, dass das Home](#page-11-1)  [Entertainment-System mit einem EasyLink-](#page-11-1)[Fernseher der Marke Philips verbunden](#page-11-1)  [und die EasyLink-Option eingeschaltet ist](#page-11-1) (siehe 'Einrichten von EasyLink (HDMI-CEC-Steuerung)' auf Seite [10](#page-11-1)).
- Bei Fernsehern von anderen Herstellern könnte HDMI CEC anders heißen. Überprüfen Sie das Benutzerhandbuch, um Informationen zur Aktivierung zu finden.

#### Wenn Sie den Fernseher einschalten, schaltet sich das Home Entertainment-System automatisch ein.

• Dieser Vorgang ist normal, wenn Sie Philips EasyLink (HDMI-CEC) benutzen. Damit das Home Entertainment-System unabhängig funktioniert, deaktivieren Sie EasyLink.

#### Ich kann nicht auf BD-Live-Funktionen zugreifen.

- Vergewissern Sie sich, dass das Home Entertainment-System mit dem Netzwerk verbunden ist. Verwenden Sie eine [kabelgebundene Netzwerkverbindung](#page-13-2) (siehe 'Einrichten des kabelgebundenen Netzwerks' auf Seite [12](#page-13-2)) oder eine [kabellose](#page-14-0)  [Netzwerkverbindung](#page-14-0) (siehe 'Einrichten des kabellosen Netzwerks' auf Seite [13\)](#page-14-0).
- Vergewissern Sie sich, dass das Netzwerk eingerichtet ist. Verwenden Sie eine [kabelgebundene Netzwerkinstallation](#page-13-2) (siehe 'Einrichten des kabelgebundenen Netzwerks' auf Seite [12](#page-13-2)) oder eine [kabellose](#page-14-0)  [Netzwerkinstallation](#page-14-0) (siehe 'Einrichten des kabellosen Netzwerks' auf Seite [13\)](#page-14-0).
- Vergewissern Sie sich, dass die Blu-ray-Disc BD-Live-Funktionen unterstützt.
- [Löschen Sie den Speicher](#page-17-0) (siehe 'BD-Live über Blu-ray' auf Seite [16](#page-17-0)).

#### Mein 3D-Video wurde im 2D-Modus wiedergegeben.

- Vergewissern Sie sich, dass Ihr Home Entertainment-System über ein HDMI-Kabel an einen 3D-Fernseher angeschlossen ist.
- [Vergewissern Sie sich, dass die Disc](#page-17-0)  [eine Blu-ray 3D-Disc ist, und die Blu-ray](#page-17-0)  [3D-Videooption eingeschaltet ist](#page-17-0) (siehe 'BD-Live über Blu-ray' auf Seite [16](#page-17-0)).

#### Fernsehbildschirm ist schwarz, wenn ein Blu-ray 3D-Video oder ein kopiergeschütztes DivX-Video abgespielt wird.

- Vergewissern Sie sich, dass das Home Entertainment-System über ein HDMI-Kabel an den Fernseher angeschlossen ist.
- Schalten Sie auf dem Fernseher auf die richtige HDMI-Quelle um.

#### Ich kann keine Videos von einem Online-Videoshop herunterladen.

- Vergewissern Sie sich, dass das Home Entertainment-System über ein HDMI-Kabel an den Fernseher angeschlossen ist.
- Vergewissern Sie sich, dass das USB-Speichergerät formatiert ist und genug Speicher für das Herunterladen des Videos zur Verfügung steht.
- Vergewissern Sie sich, dass Sie für das Video bezahlt haben und die Ausleihfrist noch gültig ist.
- Vergewissern Sie sich, dass die Netzwerkverbindung in Ordnung ist. Verwenden Sie eine [kabelgebundene](#page-13-2)  [Netzwerkverbindung](#page-13-2) (siehe 'Einrichten des kabelgebundenen Netzwerks' auf Seite [12](#page-13-2)) oder eine [kabellose Netzwerkverbindung](#page-14-0) (siehe 'Einrichten des kabellosen Netzwerks' auf Seite [13\)](#page-14-0).
- Weitere Informationen erhalten Sie auf der Website der Videoshops.

## Bluetooth

#### Ein Gerät kann keine Verbindung zum Home Entertainment-System herstellen.

- Das Gerät unterstützt nicht die für das Home Entertainment-System erforderlichen Profile.
- Sie haben die Bluetooth-Funktion des Geräts nicht aktiviert. Anweisungen zum Aktivieren dieser Funktion finden Sie im Benutzerhandbuch des Geräts.
- Das Gerät ist nicht richtig angeschlossen. [Schließen Sie das Gerät richtig an.](#page-18-1) (siehe 'Audiowiedergabe über Bluetooth' auf Seite [17](#page-18-1))
- Das Home Entertainment-System ist bereits mit einem anderen Bluetooth-Gerät verbunden. Trennen Sie das verbundene Gerät, und versuchen Sie es dann erneut.

#### Die Qualität der Audiowiedergabe von einem verbundenen Bluetooth-Gerät ist unzulänglich.

• Der Bluetooth-Empfang ist schlecht. Verringern Sie den Abstand zwischen Gerät und Home Entertainment-System, oder entfernen Sie etwaige Hindernisse zwischen Gerät und Home Entertainment-System.

#### Das verbundene Bluetooth-Gerät unterbricht immer wieder die Verbindung und stellt sie anschließend wieder her.

- Der Bluetooth-Empfang ist schlecht. Verringern Sie den Abstand zwischen Gerät und Home Entertainment-System, oder entfernen Sie etwaige Hindernisse zwischen Gerät und Home Entertainment-System.
- Schalten Sie die WiFi-Funktion auf dem Bluetooth-Gerät aus, um Störungen zu vermeiden.
- Bei einigen Bluetooth-Geräten kann die Bluetooth-Verbindung automatisch deaktiviert werden, um Energie zu sparen. Dies ist kein Zeichen für eine Fehlfunktion des Home Entertainment-Systems.

## <span id="page-42-0"></span>**NFC**

#### Ein Gerät kann keine Verbindung über NFC zum Home Entertainment-System herstellen.

- Vergewissern Sie sich, dass das Gerät NFC unterstützt.
- Vergewissern Sie sich, dass NFC auf dem Gerät aktiviert ist (siehe Benutzerhandbuch des Geräts für weitere Informationen).
- Tippen Sie zur Kopplung mit dem NFC-Gerät auf den NFC-Tag dieses Home Entertainment-Systems.

## <span id="page-42-1"></span>Netzwerk

#### Kabelloses Netzwerk ist gestört oder wurde nicht gefunden.

- Vergewissern Sie sich, dass das kabellose Netzwerk nicht von Mikrowellenherden, DECT-Telefonen oder anderen WiFi-Geräten in der Nähe gestört wird.
- Stellen Sie den Wireless-Router und das Home Entertainment-System maximal in einer Entfernung von fünf Metern auf.
- [Wenn das kabellose Netzwerk nicht](#page-13-2)  [ordnungsgemäß funktioniert, versuchen Sie](#page-13-2)  [eine kabelgebundene Netzwerkinstallation](#page-13-2) (siehe 'Einrichten des kabelgebundenen Netzwerks' auf Seite [12](#page-13-2)).

## **Miracast**

#### Online-Videos können nicht über Miracast wiedergegeben oder übertragen werden.

- Vergewissern Sie sich, dass Miracast auf dem Miracast-Quellgerät aktiviert ist (beziehen Sie sich auf das Benutzerhandbuch des Quellgeräts).
- [Vergewissern Sie sich, dass Miracast auf](#page-25-1)  [diesem Home Entertainment-System](#page-25-1)  [aktiviert ist](#page-25-1) (siehe 'Übertragen von Multimedia-Dateien über Miracast' auf Seite [24\)](#page-25-1).
- Vergewissern Sie sich, dass das Miracast-Quellgerät die Wiedergabe von Internet-Videos unterstützt, wenn gleichzeitig Inhalte über Miracast auf ein externes Gerät übertragen werden (beziehen Sie sich auf das Benutzerhandbuch des Quellgeräts).

# 9 Hinweis

Dieser Abschnitt enthält rechtliche Hinweise und Hinweise zu Marken.

# Copyright

#### Be responsible Respect copyrights

Dieses Produkt verwendet eine Kopierschutztechnologie, die durch US-Patente sowie durch andere Urheberrechte der Rovi Corporation geschützt ist. Rückentwicklung (Reverse Engineering) und Disassemblierung sind nicht zulässig.

Dieses Produkt umfasst geschützte Technologie unter der Lizenz von Verance Corporation und ist sowohl durch das amerikanische Patent 7.369.677 sowie andere amerikanische und weltweit erteilte und beantragte Patente als auch durch Copyright und den Schutz des Betriebsgeheimnisses für bestimmte Aspekte solcher Technologien geschützt. Cinavia ist eine Handelsmarke der Verance Corporation. Copyright 2004-2013 Verance Corporation. Verance behält sich alle Rechte vor. Reverse Engineering oder Disassemblierung sind untersagt.

#### Cinavia Bekanntgabe

Dieses Produkt verwendet die Technologie von Cinavia zur Einschränkung des Gebrauchs nicht autorisierter Kopien kommerzieller Filmund Videoprodukte und deren Tonstreifen. Sobald ein unzulässiger Gebrauch einer nicht autorisierten Kopie entdeckt wird, wird eine Meldung angezeigt und die Wiedergabe oder der Kopiervorgang wird unterbrochen. Weitere Informationen zur Technologie von Cinavia werden im Cinavia Online Verbraucher-Informationszentrum unter http://www.cinavia.com angeboten. Zur Anforderung zusätzlicher Information über Cinavia per Post, senden Sie eine Postkarte mit Ihrer Postanschrift an: Cinavia Consumer

<span id="page-43-0"></span>Information Center, P.O. Box 86851, San Diego, CA, 92138, USA.

## Open-Source-Software

Philips Electronics Singapore bietet hiermit auf Nachfrage die Lieferung einer vollständigen Kopie des entsprechenden Quellcodes an. Dies gilt für die in diesem Produkt verwendeten urheberrechtlich geschützten Open Source-Softwarepakete, für die eine solche Bereitstellung anhand der entsprechenden Lizenzen angefragt wurde. Das Angebot ist bis drei Jahre nach dem Kauf des Produkts für jeden, der in dieser Form benachrichtigt wurde, gültig. Um den Quellcode zu erhalten, schicken Sie Ihre Anfrage in englischer Sprache unter Angabe des Produkttyps an open.source@philips.com. Wenn Sie nicht per E-Mail anfragen möchten oder innerhalb von zwei Wochen nach Senden der E-Mail an diese Adresse keine Empfangsbestätigung erhalten haben, schreiben Sie bitte in englischer Sprache an "Open Source Team, Philips Intellectual Property & Standards, P.O. Box 220, 5600 AE Eindhoven, Niederlande. Wenn Sie keine rechtzeitige Bestätigung Ihrer Anfrage erhalten, schreiben Sie an die oben genannte E-Mailadresse. Die Lizenztexte und Bestätigungen für die in diesem Produkt verwendete Open Source-Software werden in einem separaten Dokument bereitgestellt.

# Prüfzeichen CE0560

Dieses Produkt entspricht den Richtlinien der Europäischen Union zu Funkstörungen. Hiermit erklärt Philips Consumer Lifestyle, dass dieses Gerät den grundlegenden Anforderungen und anderen relevanten Bestimmungen der Richtlinie 1999/5/EG entspricht. Die Konformitätserklärung finden Sie unter www.p4c.philips.com.

# <span id="page-44-1"></span><span id="page-44-0"></span>10 Sprachcode

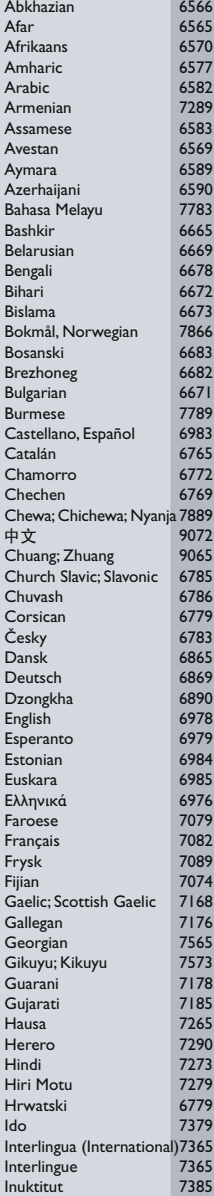

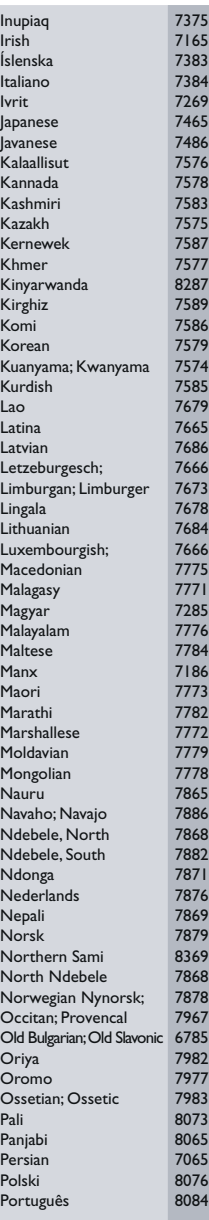

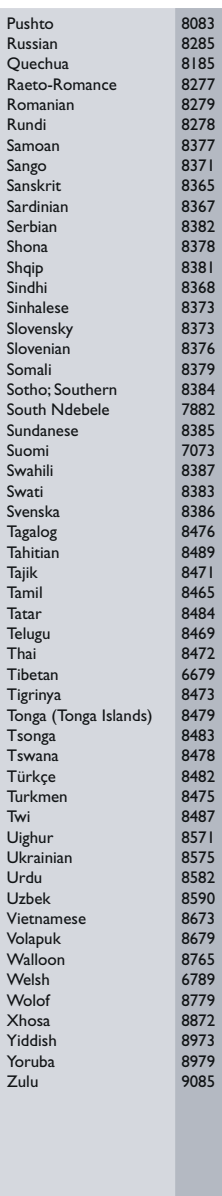

# <span id="page-45-0"></span>11 Index

## 2

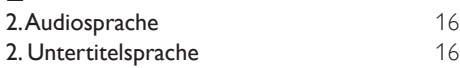

# $\overline{2}$

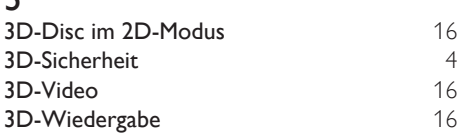

# 5

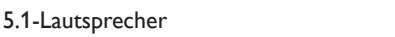

# A

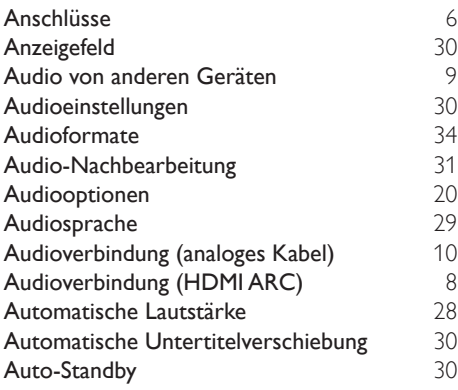

# A

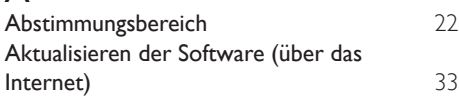

# Ä

en versuchtet des Passworts and anderen des Passworts des antiques de la second des antiques de la second de la second de la second de la second de la second de la second de la second de la second de la second de la second

Ü Übergänge [20](#page-21-3)

# $\overline{D}$

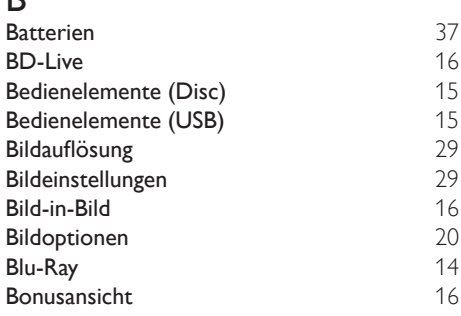

## D

[7](#page-8-1)

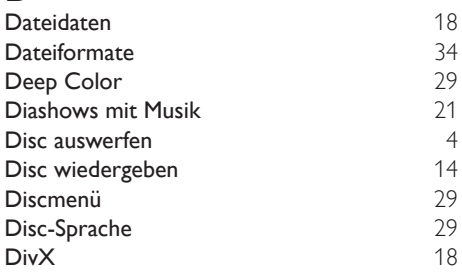

# E

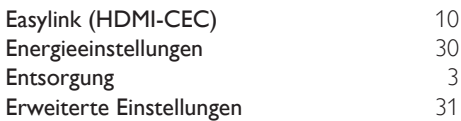

## F

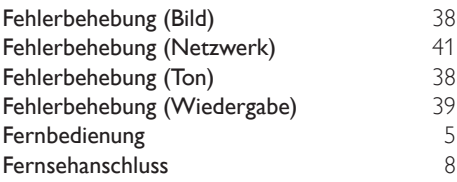

## G Gerätename [13](#page-14-1)

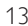

# $\overline{H}$

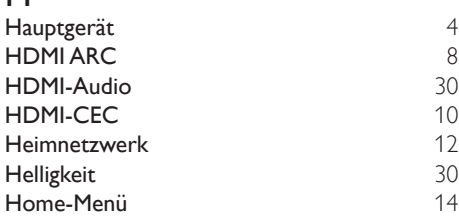

## I

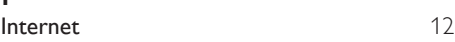

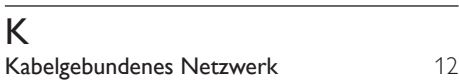

# L

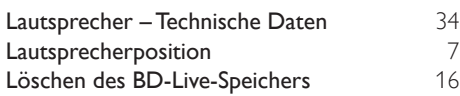

# M

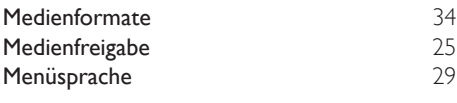

# $\overline{\overline{N}}$

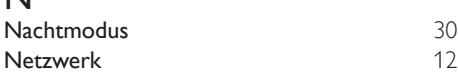

# $\overline{O}$

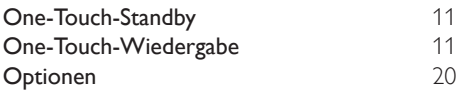

## P

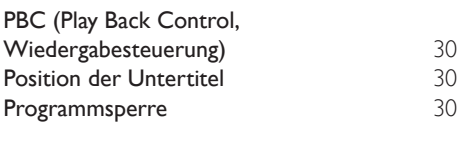

# R

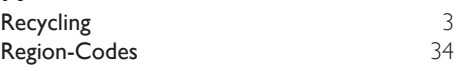

# $\overline{s}$

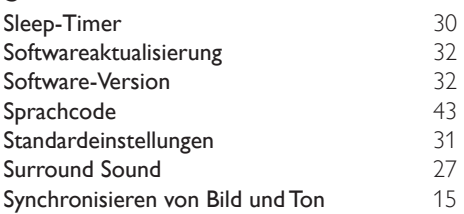

# $\frac{1}{T}$ <br>To

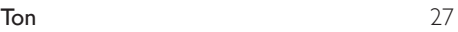

# $\overline{U}$

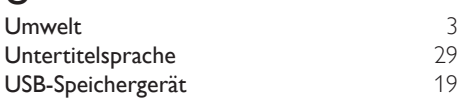

## V

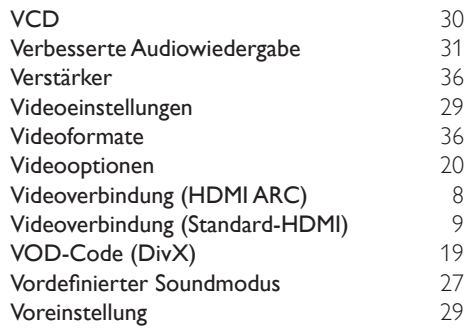

# W

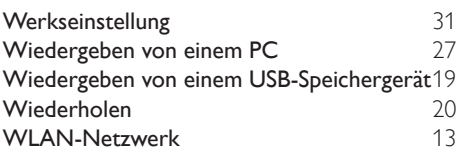

# $\overline{z}$

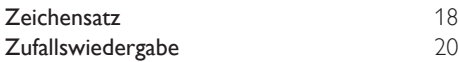

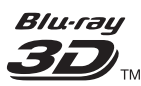

"Blu-ray 3D ™ " and "Blu-ray 3D ™ " logo are trademarks of Blu-ray Disc Association.

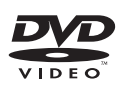

'DVD Video' is a trademark of DVD Format/ Logo Licensing Corporation.

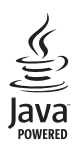

Oracle and Java are registered trademarks of Oracle and/or its affiliates. Other names may be trademarks of their respective owners.

## **adt** 2.0+Digital Out

For DTS patents,see http://patents.dts.com. Manufactured under license from DTS Licensing Limited. DTS, the Symbol, & DTS and the Symbol together are registered trademarks, and DTS 2.0+Digital Out is a trademark of DTS, Inc. © DTS, Inc. ALL Rights Reserved.

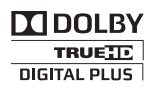

Manufactured under license from Dolby Laboratories. Dolby and the double-D symbol are trademarks of Dolby Laboratories.

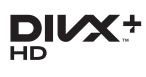

DivX ®, DivX Certified ®, DivX Plus ® HD and associated logos are trademarks of Rovi Corporation or its subsidiaries and are used under license.

ABOUT DIVX VIDEO: DivX ® is a digital video format created by DivX, LLC, a subsidiary of Rovi Corporation. This is an official DivX

Certified ® device that plays DivX video. Visit divx.com for more information and software tools to convert your files into DivX videos. ABOUT DIVX VIDEO-ON-DEMAND: This DivX Certified ® device must be registered in order to play purchased DivX Video-on-Demand (VOD) movies. To obtain your registration code, locate the DivX VOD section in your device setup menu. Go to vod.divx.com for more information on how to complete your registration.

DivX Certified ® to play DivX ® and DivX Plus HD (H.264/MKV) video up to 1080p HD including premium content.

# HƏMI

The terms HDMI and HDMI High-Definition Multimedia Interface, and the HDMI Logo are trademarks or registered trademarks of HDMI Licensing LLC in the United States and other countries.

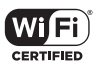

The Wi-Fi CERTIFIED Logo is a certification mark of the Wi-Fi Alliance.

# <sup>8</sup> Bluetooth<sup>®</sup>

The Bluetooth ® word mark and logos are registered trademarks owned by Bluetooth SIG, Inc. and any use of such marks by Philips is under license. Other trademarks and trade names are those of their respective owners.

# **N** nfc

The N Mark is a trademark of NFC Forum, Inc. in the United States and in other countries.

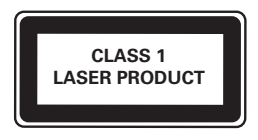

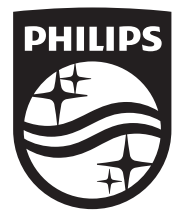

Specifications are subject to change without notice © 2014 Koninklijke Philips N.V. All rights reserved. Trademarks are the property of Koninklijke Philips N.V. or their respective owners.

HTB5260G\_12\_UM\_V3.0

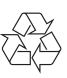